# **Manual de Instruções - Lovibond® Modelo FxTELEVISION** Lovibonå

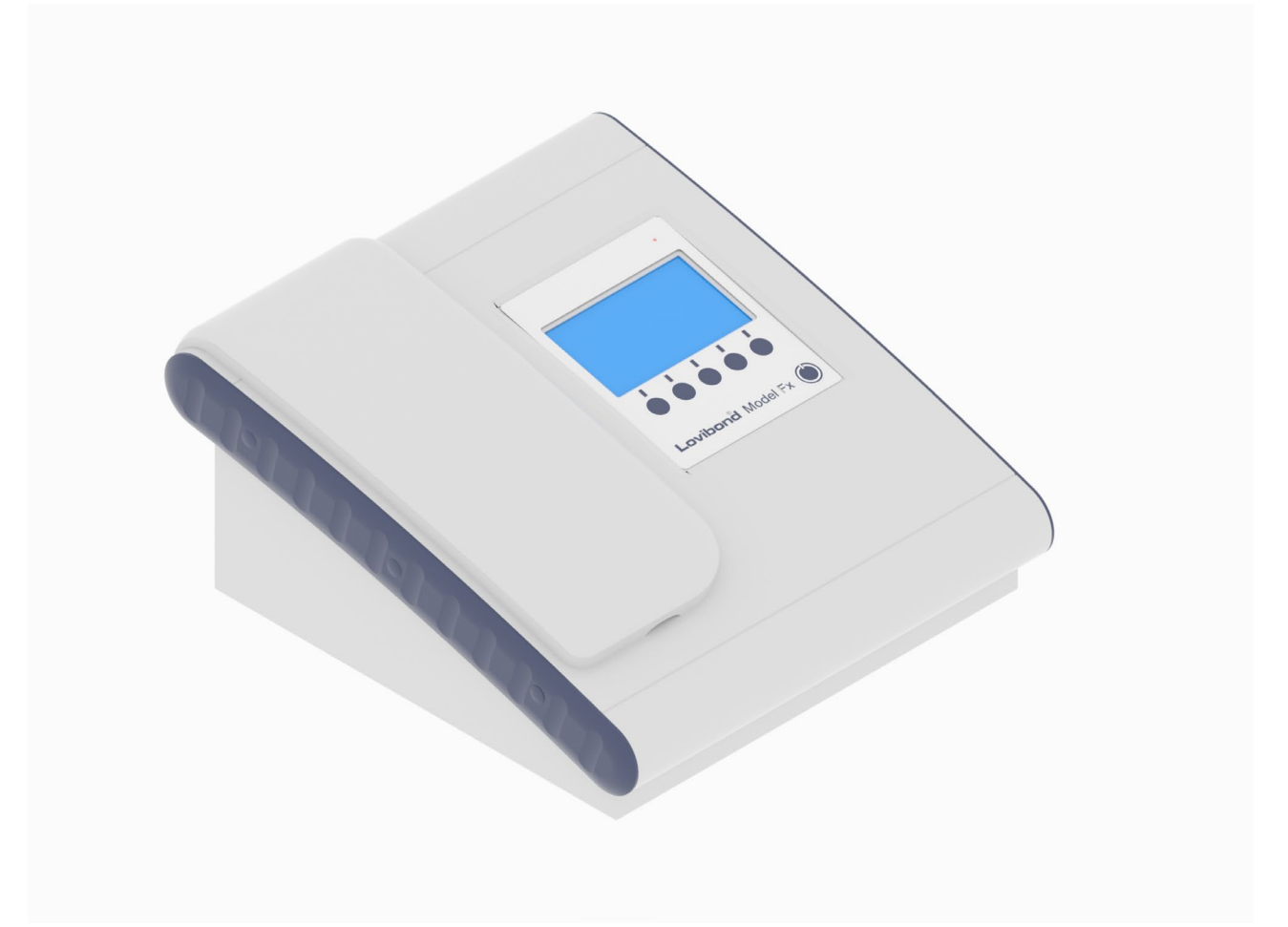

# **Colorimetria Lovibond®**

Código do manual: 169198 Edição 3.0

#### Índice

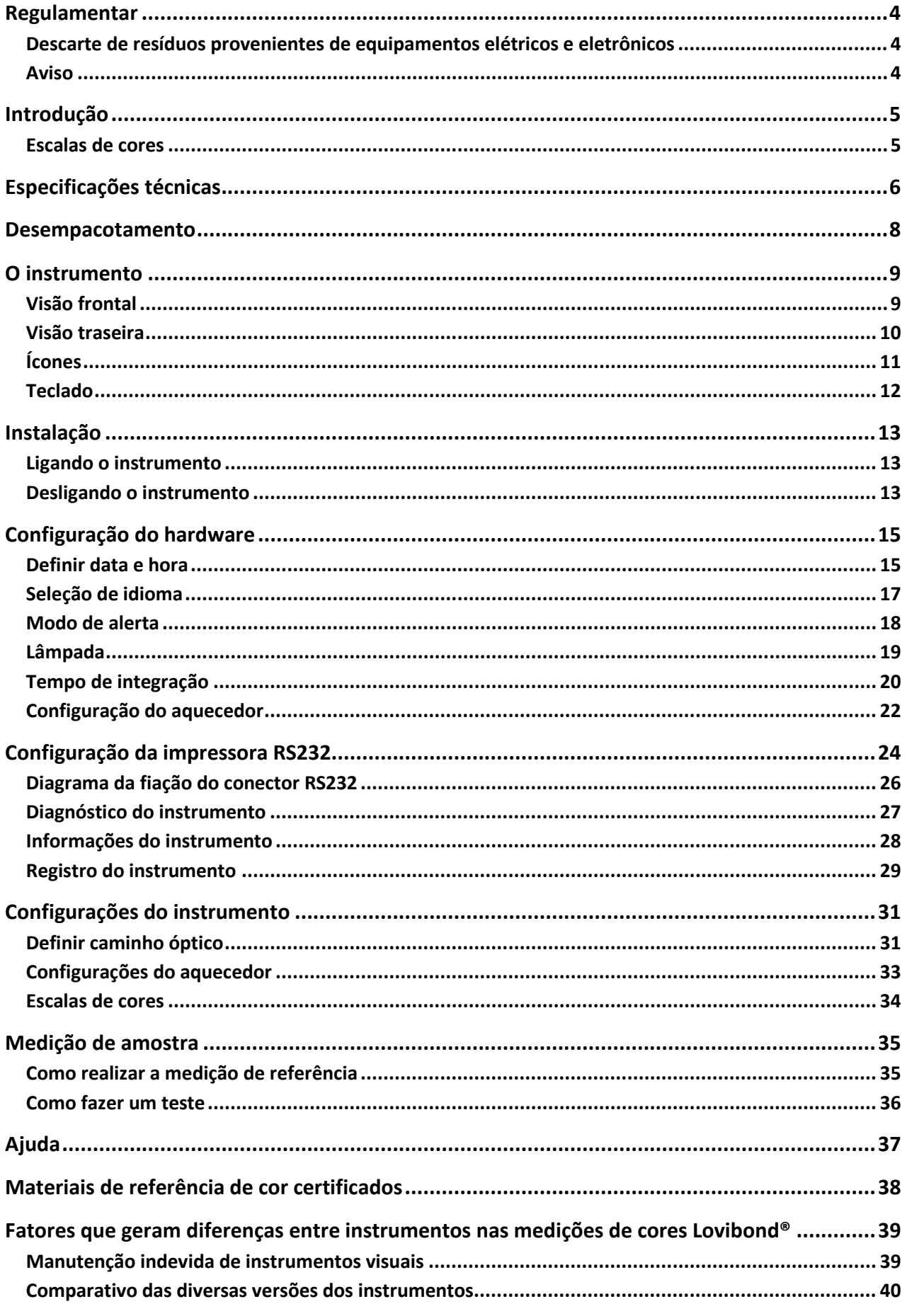

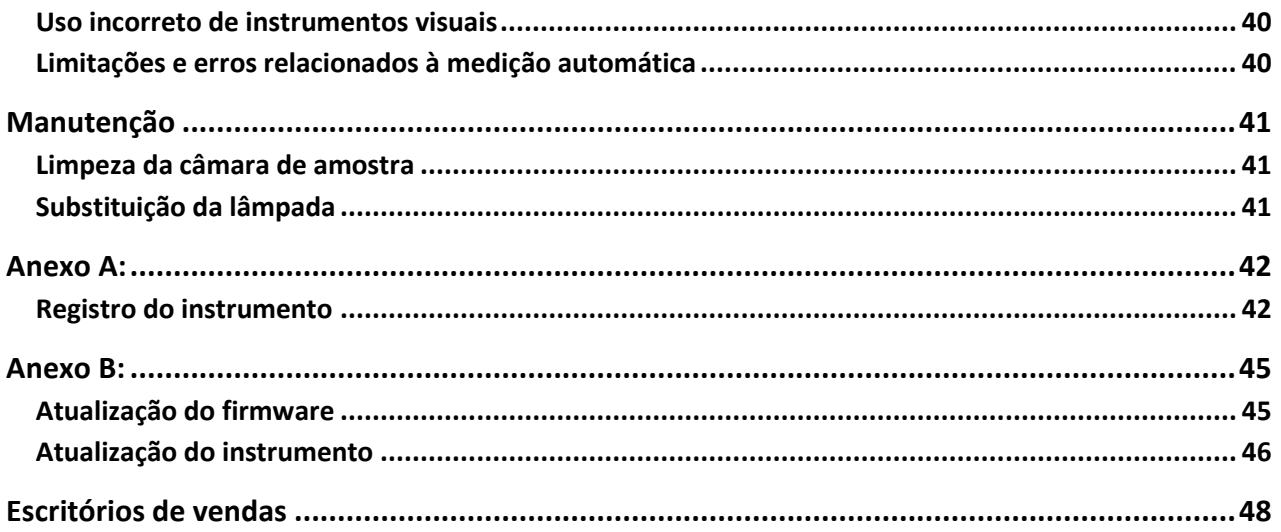

#### <span id="page-3-0"></span>**Regulamentar**

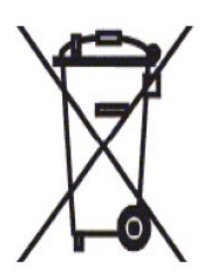

### <span id="page-3-1"></span>**Descarte de resíduos provenientes de equipamentos elétricos e eletrônicos**

A presença deste símbolo no produto ou na embalagem indica que este item não deve ser tratado como resíduo geral. Em vez disso, deve ser direcionado a um esquema de reciclagem aplicável ou ao fabricante original para a reciclagem de resíduos elétricos e eletrônicos.

Ao garantir que este produto seja descartado corretamente, você ajudará a evitar potenciais consequências negativas ao meio ambiente e à saúde humana, que poderiam ser causados pelo tratamento inadequado dos resíduos deste produto.

A reciclagem de materiais promove a conservação de recursos naturais. Para obter mais informações sobre a reciclagem deste produto, entre em contato com o serviço de coleta de lixo, o fabricante ou a empresa da qual o produto foi adquirido.

#### <span id="page-3-2"></span>**Aviso**

Um plugue moldado é instalado no cabo de alimentação para sua segurança e conveniência. O plugue somente deve ser trocado por um centro de atendimento aprovado.

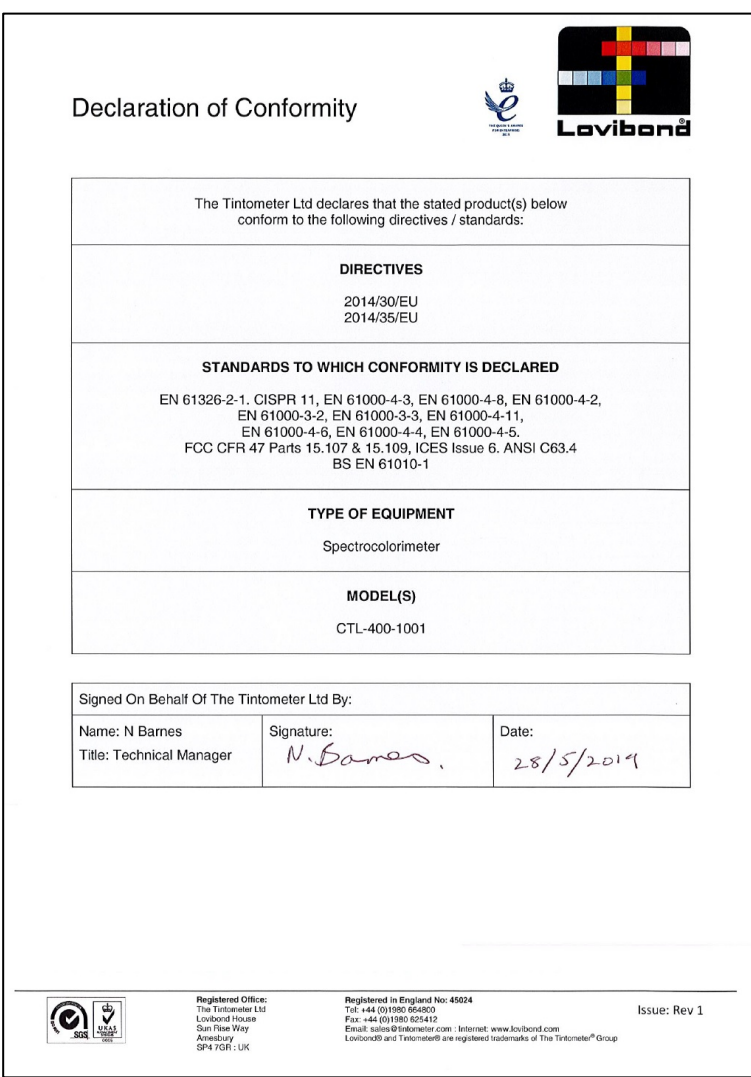

Código do manual: 169198 Edição 3.0

#### <span id="page-4-0"></span>**Introdução**

O instrumento Lovibond® Modelo Fx consiste em um espectrofotômetro de alta precisão, projetado para a medição colorimétrica objetiva de líquidos claros. Trata-se de um instrumento automático e fácil de ser utilizado que supera a subjetividade dos métodos visuais. O sistema de menus orienta os operadores através da seleção de parâmetros operacionais. Posteriormente, as medições são iniciadas quando a tecla é pressionada e levam menos de 5 segundos para serem concluídas. O instrumento Lovibond® Modelo Fx é um espectrofotômetro robusto com corpo de alumínio coberto de um revestimento em pó para fornecer a melhor proteção possível. O Lovibond® Modelo Fx foi projetado para funcionar como um instrumento de controle de qualidade dentro do laboratório ou em operação 24 horas em um ambiente de controle de processo.

O instrumento Lovibond® Modelo Fx opera como um colorímetro autônomo que contém uma fonte de luz padronizada e colimada, câmara de amostra, detector de luz, espectrômetro e placa processadora.

#### <span id="page-4-1"></span>**Escalas de cores**

O instrumento Lovibond® Modelo Fx foi projetado para atender aos requisitos de análise de cor das amostras de transmissão de luz, como óleos comestíveis. Lovibond® Modelo Fx fornece dados de cor de acordo com os intervalos e as escalas de cores RYBN, AOCS Tintometer, Clorofila e β-Caroteno da Lovibond®.

## <span id="page-5-0"></span>**Especificações técnicas**

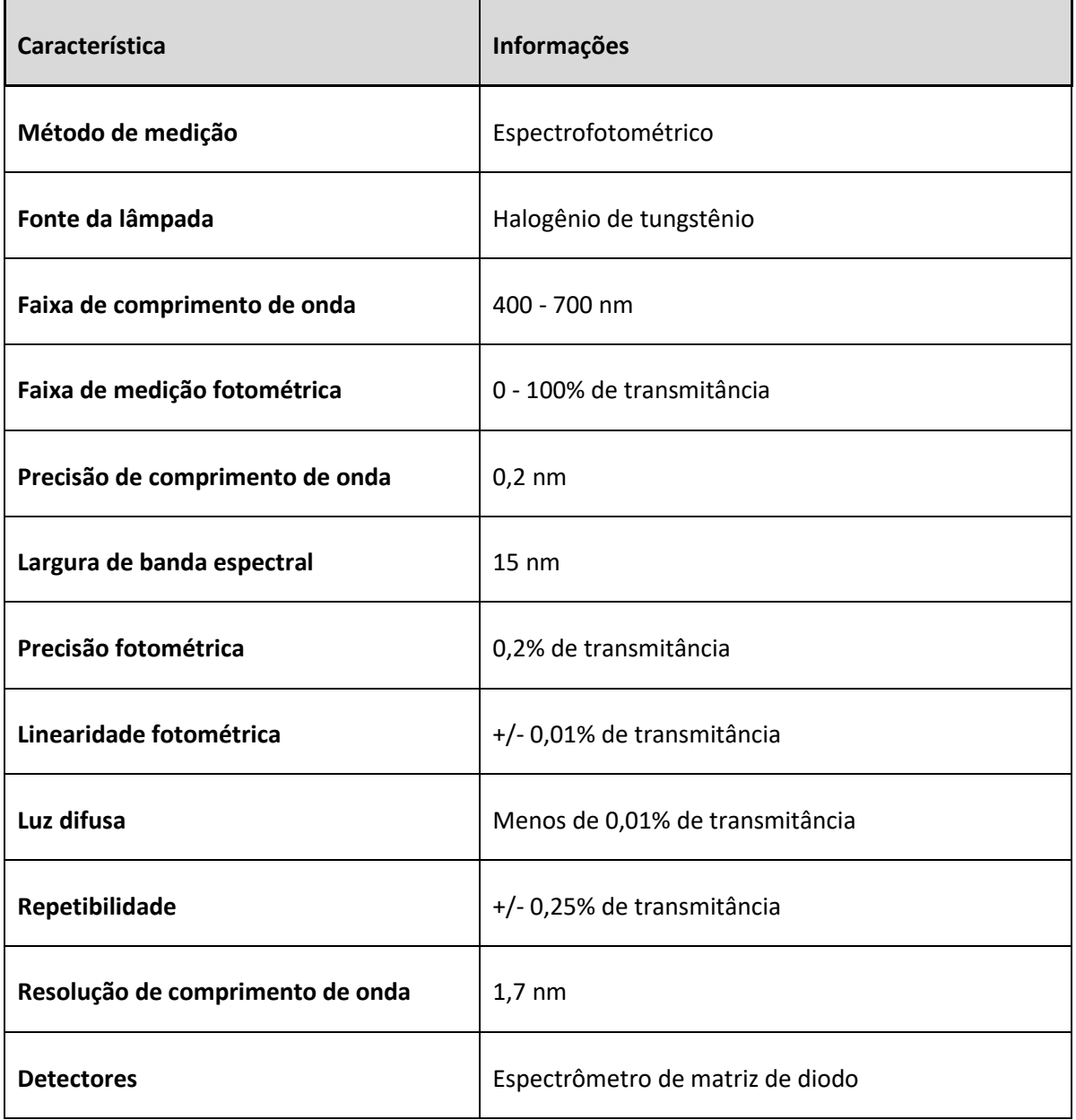

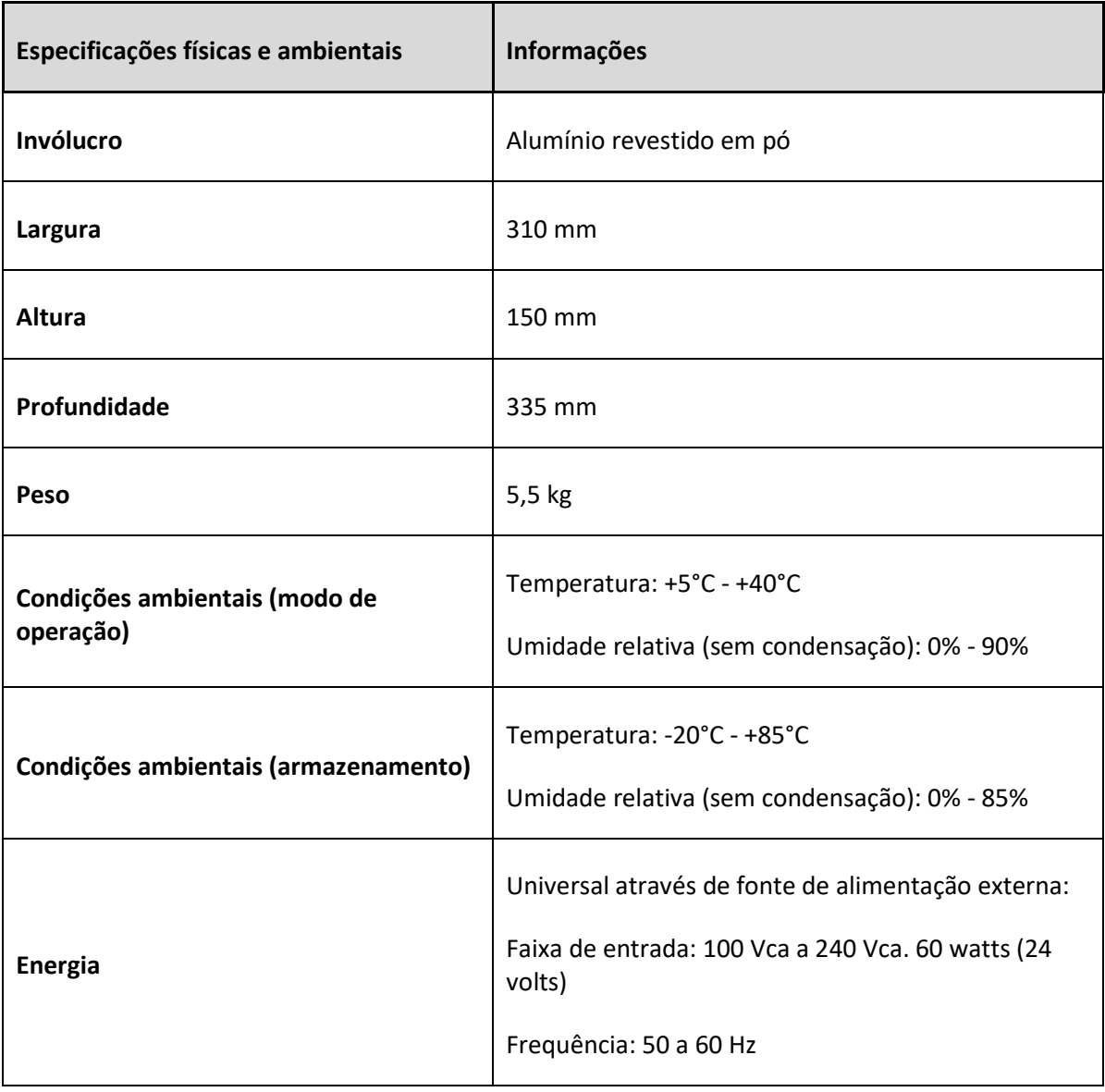

#### <span id="page-7-0"></span>**Desempacotamento**

Lovibond® Modelo Fx é fornecido com:

- Instrumento Lovibond® Modelo Fx
- Fonte de alimentação externa
- Conjunto de 3 cabos de energia (Reino Unido, Europa e Estados Unidos)
- Guia rápido
- Caixa de acessórios contendo
	- o 1 \* padrão de conformidade
	- $\circ$  1 \* célula W600/B/1" de 1 pol.
	- o 1 \* célula W600/B/5¼" de 5¼ pol.
	- o 1 \* célula W600/B/10 de 10 pol.

As autênticas células Lovibond® são fornecidas com cada instrumento. Utilize apenas células Lovibond® autênticas para garantir a repetibilidade nos resultados dos testes. Outras células podem não ser fabricadas com os mesmos padrões rigorosos de qualidade.

As células Lovibond® de reposição podem ser adquiridas ao citar a descrição (por exemplo, W600/B/10).

As células são codificadas da seguinte forma:

W600 = Tipo de célula e tamanho/altura, etc.

- OG = Vidro óptico
- B = Vidro borossilicato para amostras de alta temperatura
- 10 = Caminho óptico de 10 mm
- 50 = Caminho óptico de 50 mm

O instrumento Lovibond® Modelo Fx pesa 5,5 kg. Uma pessoa pode facilmente levantá-lo ao posicionar as mãos em cada extremidade do instrumento, elevando-o. Remova cuidadosamente o instrumento Lovibond® Modelo Fx da embalagem. Remova o pacote de gel de sílica dessecado da câmara de amostra. A fonte de alimentação, o cabo de alimentação e os acessórios estão incluídos na embalagem.

#### <span id="page-8-0"></span>**O instrumento**

#### <span id="page-8-1"></span>**Visão frontal**

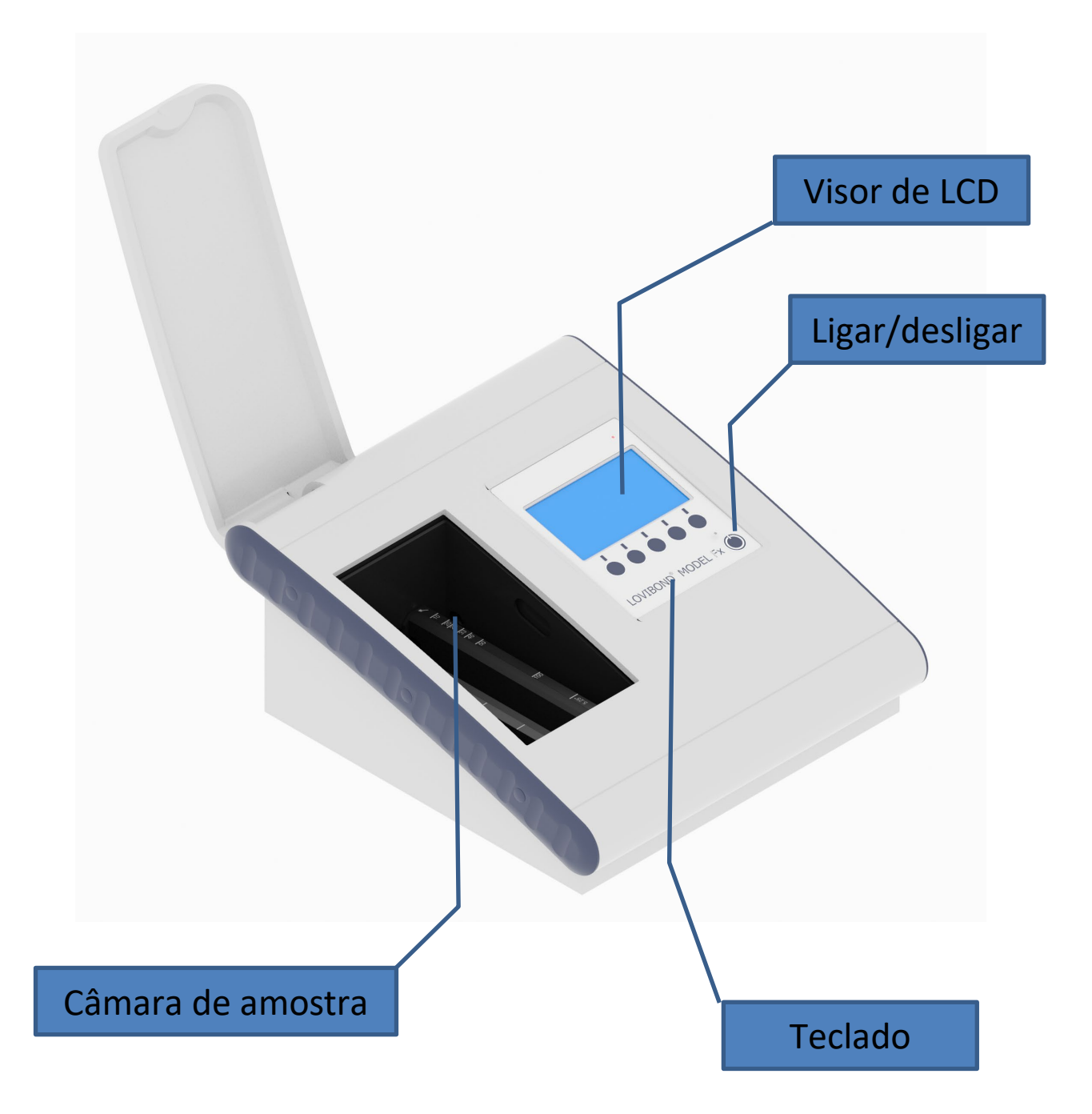

#### <span id="page-9-0"></span>**Visão traseira**

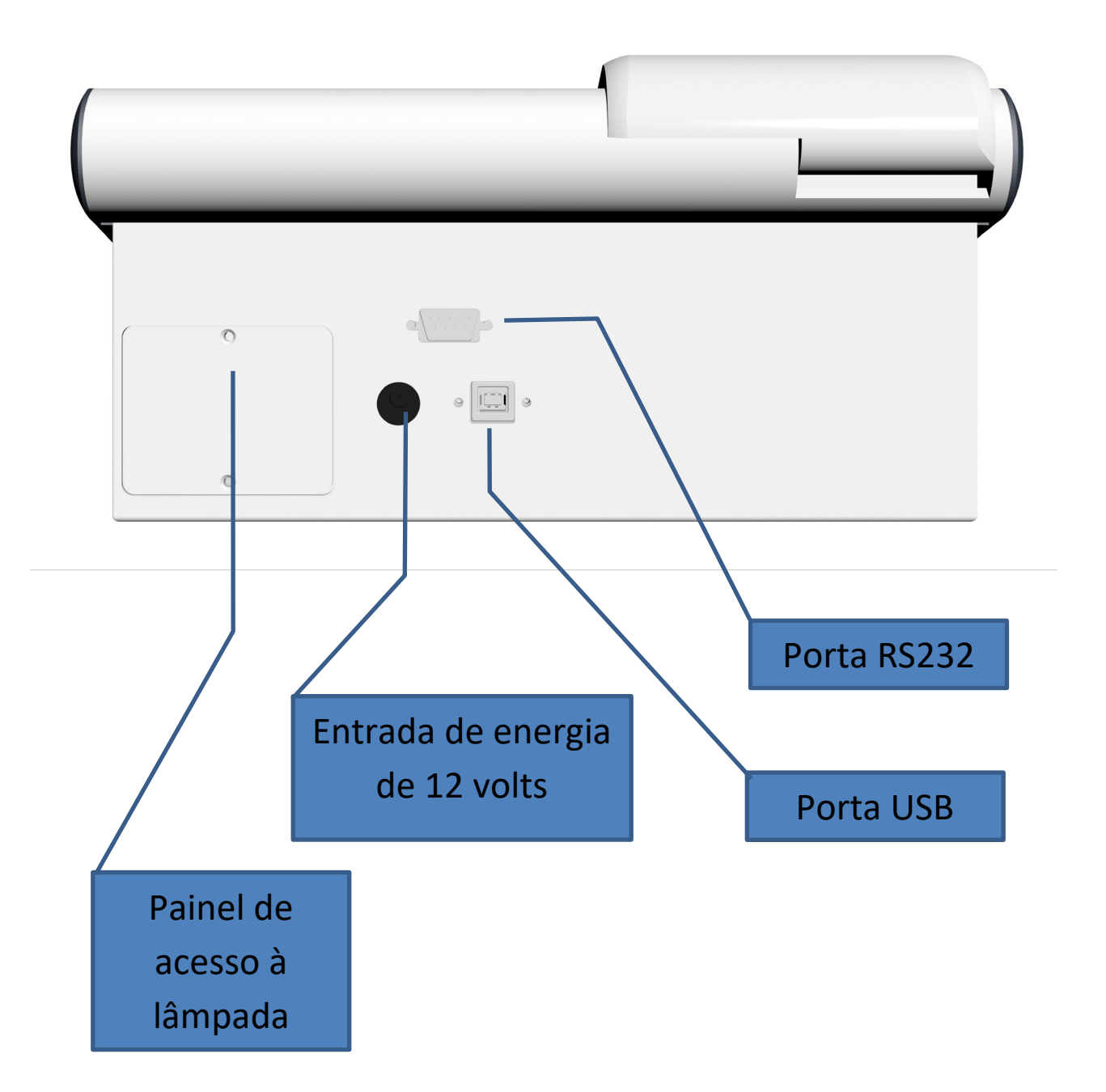

#### <span id="page-10-0"></span>**Ícones**

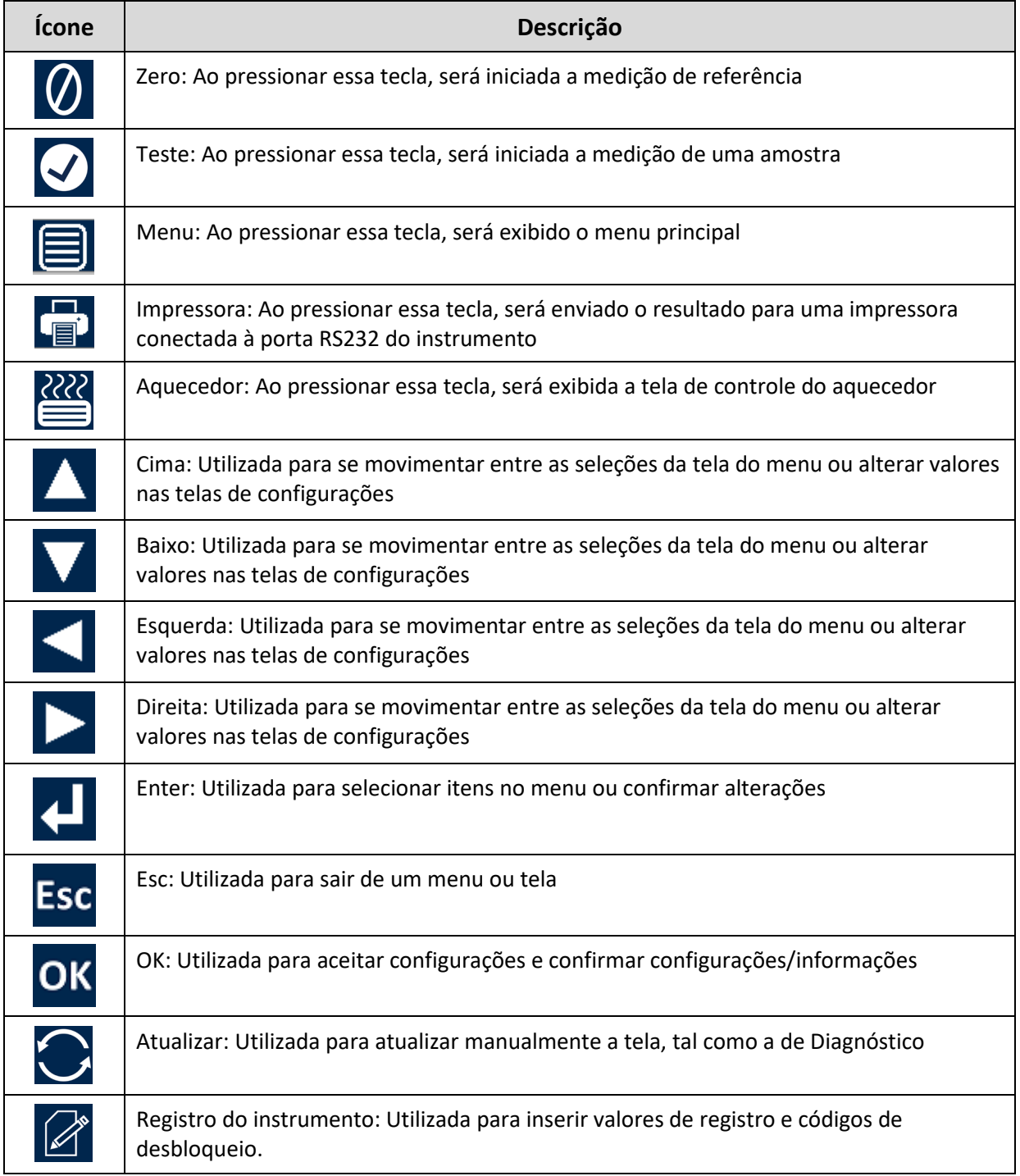

#### <span id="page-11-0"></span>**Teclado**

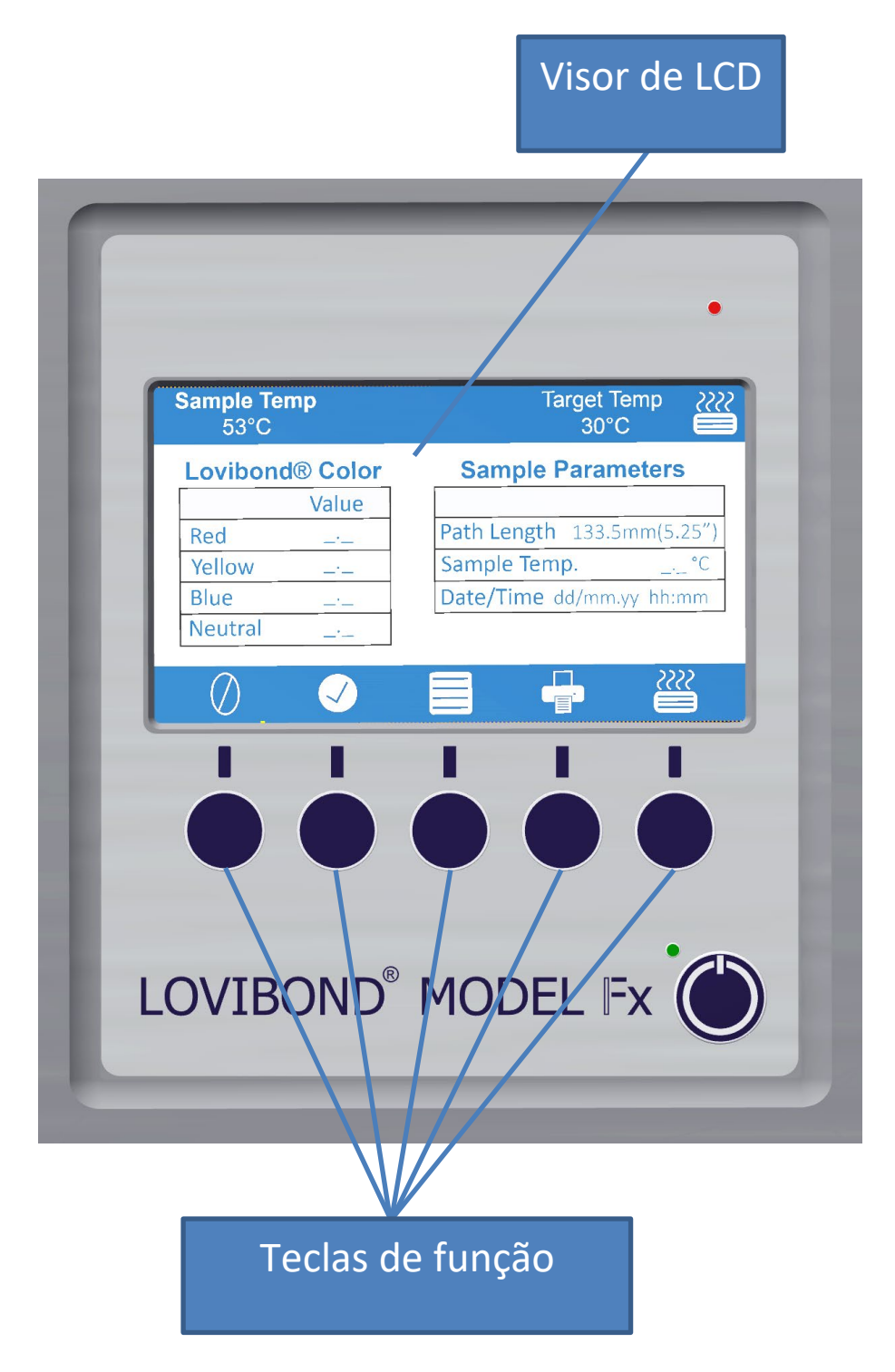

As teclas no teclado podem variar em suas funções. A função de cada tecla será relacionada ao ícone no visor, diretamente acima da tecla.

#### <span id="page-12-0"></span>**Instalação**

Coloque o instrumento em uma bancada, próximo a uma fonte de alimentação elétrica que esteja livre de flutuações excessivas de voltagem. A fonte de alimentação externa possui detecção automática de tensão, portanto, nenhuma configuração é necessária para tensões locais.

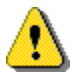

Não opere o instrumento em uma atmosfera que contenha gases explosivos.

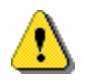

Conecte o cabo de alimentação e ligue-o. O visor indicará que o instrumento está ligado.

Se o instrumento estiver em um ambiente frio antes da instalação, deixe que seja aquecido até a temperatura ambiente e assegure-se de que toda a condensação tenha se dissipado antes de ligá-lo.

Sempre verifique se há espaço livre suficiente ao redor do instrumento para manter um fluxo constante de ar.

#### <span id="page-12-1"></span>**Ligando o instrumento**

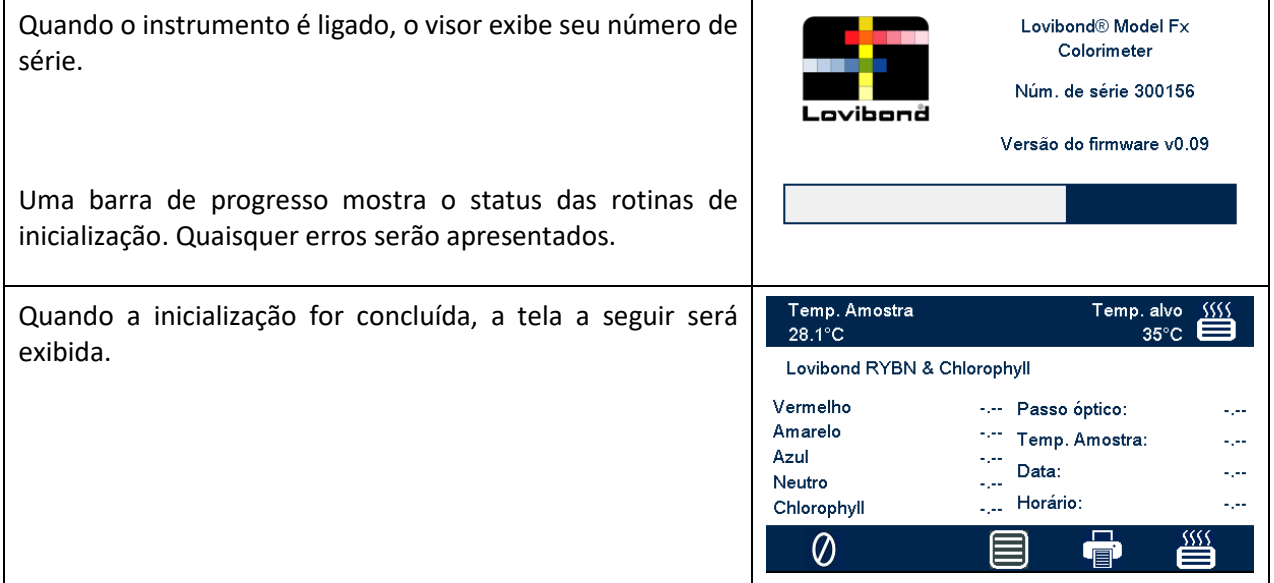

#### <span id="page-12-2"></span>**Desligando o instrumento**

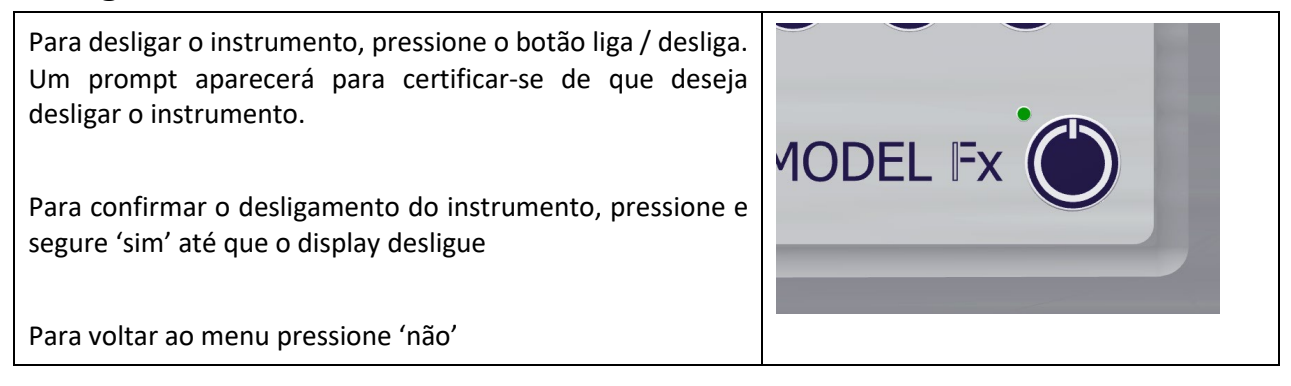

### <span id="page-14-0"></span>**Configuração do hardware**

#### <span id="page-14-1"></span>**Definir data e hora**

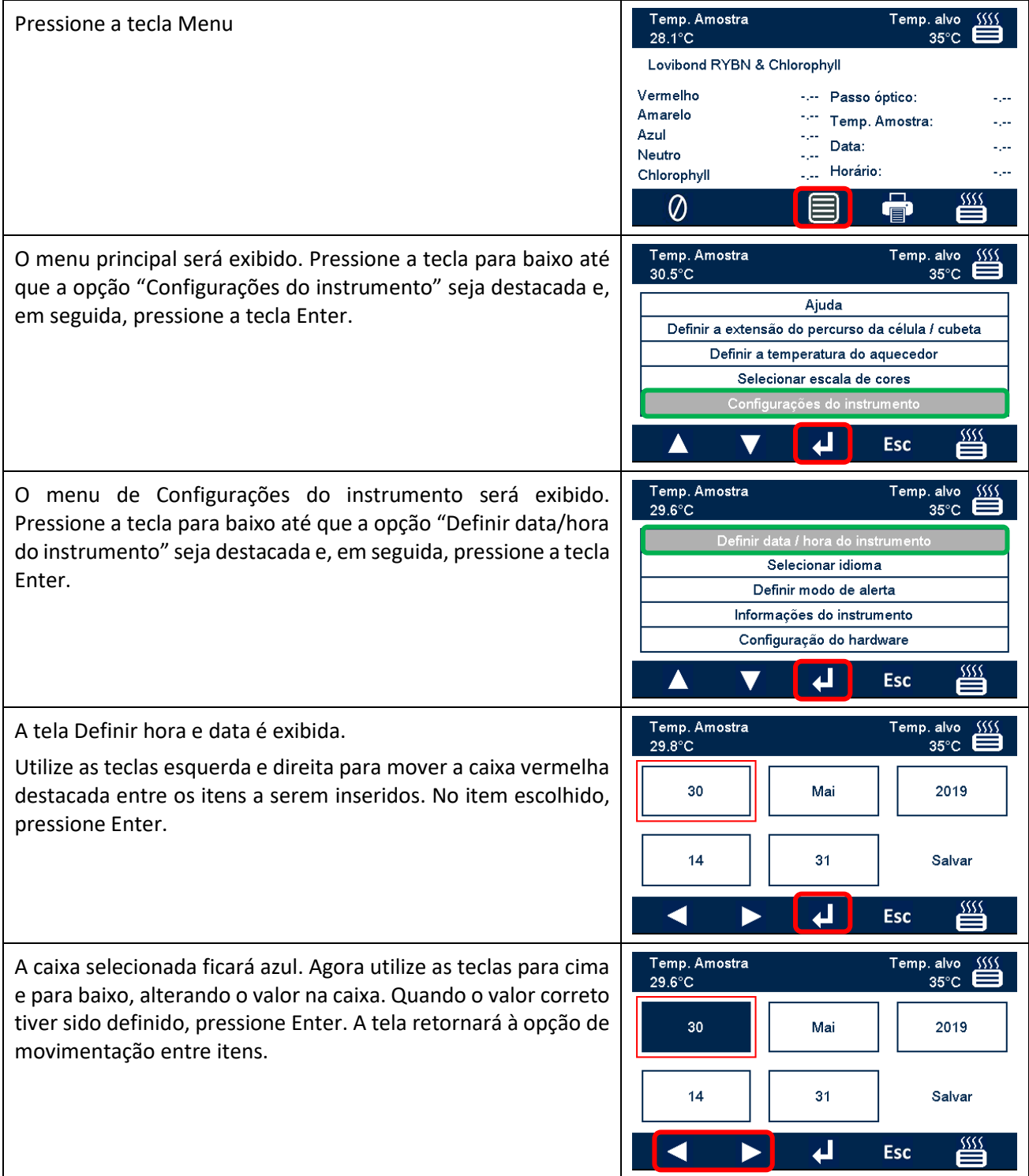

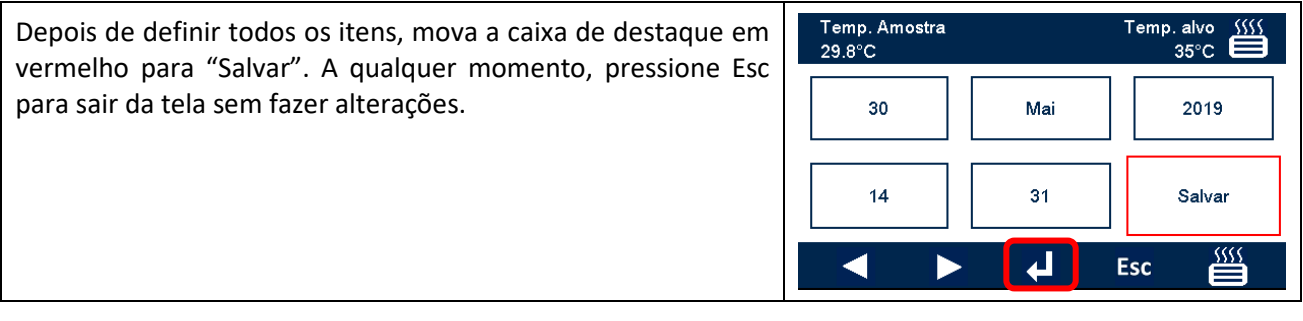

## <span id="page-16-0"></span>**Seleção de idioma**

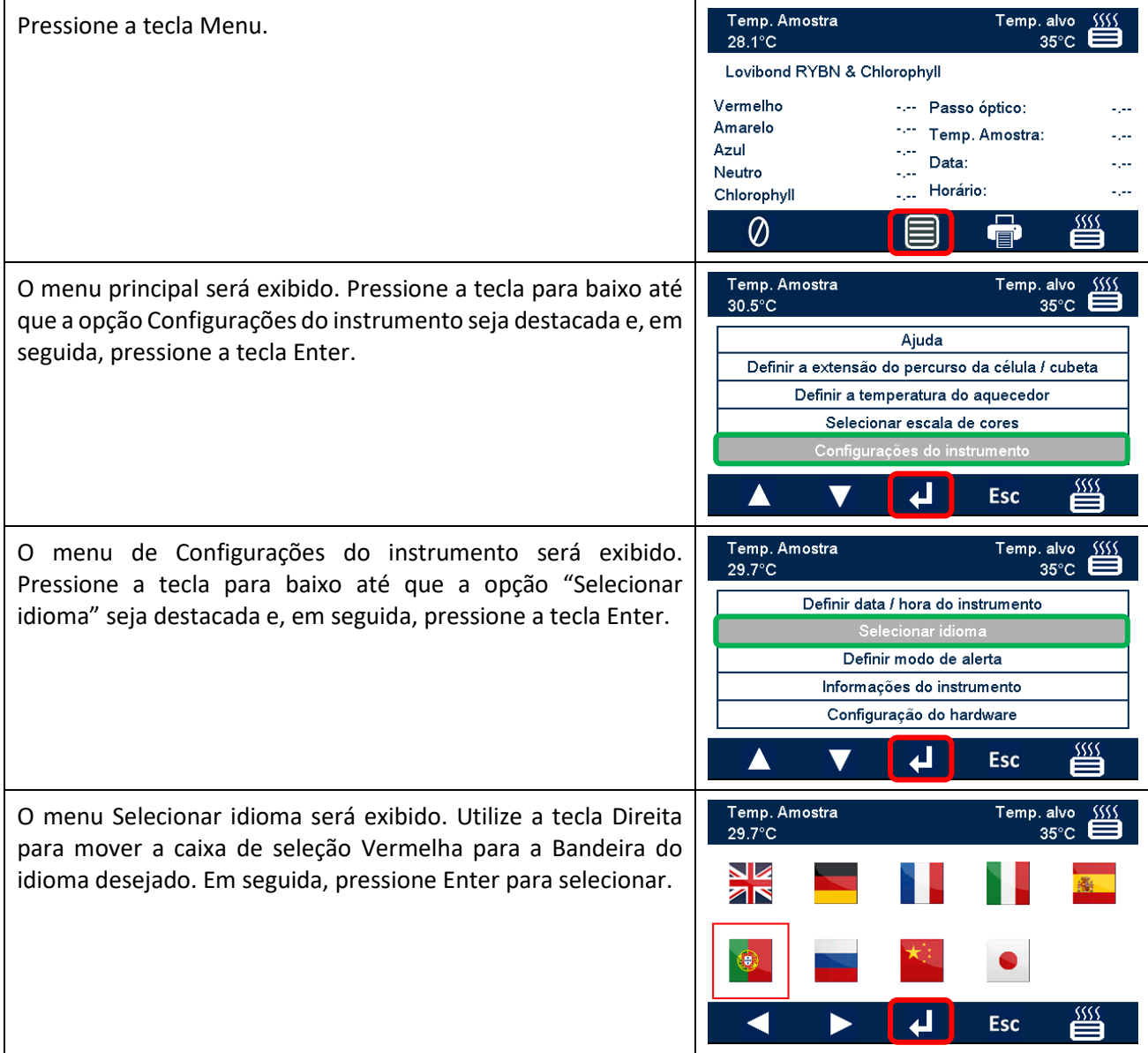

### <span id="page-17-0"></span>**Modo de alerta**

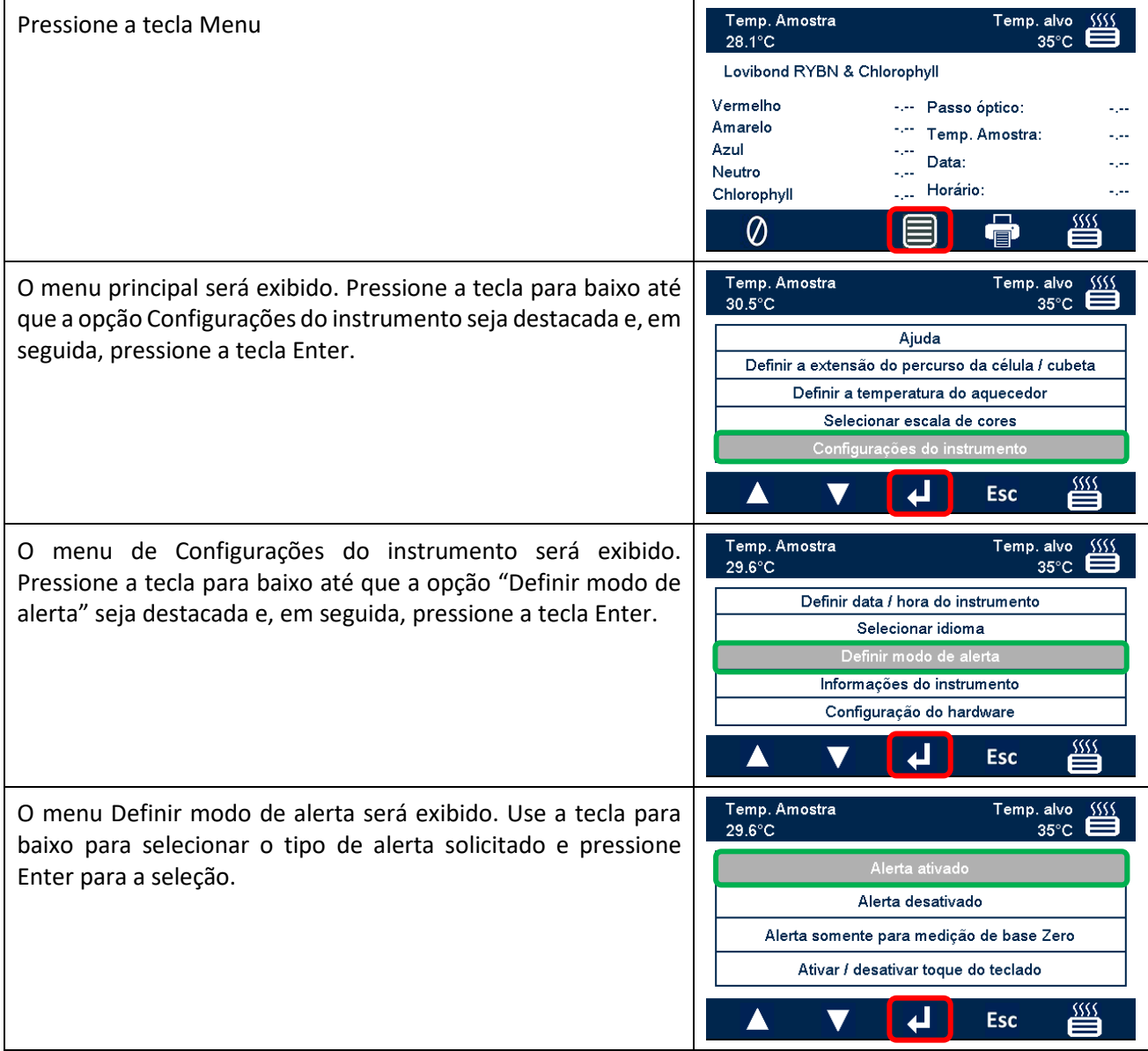

Os modos de alerta disponíveis são:

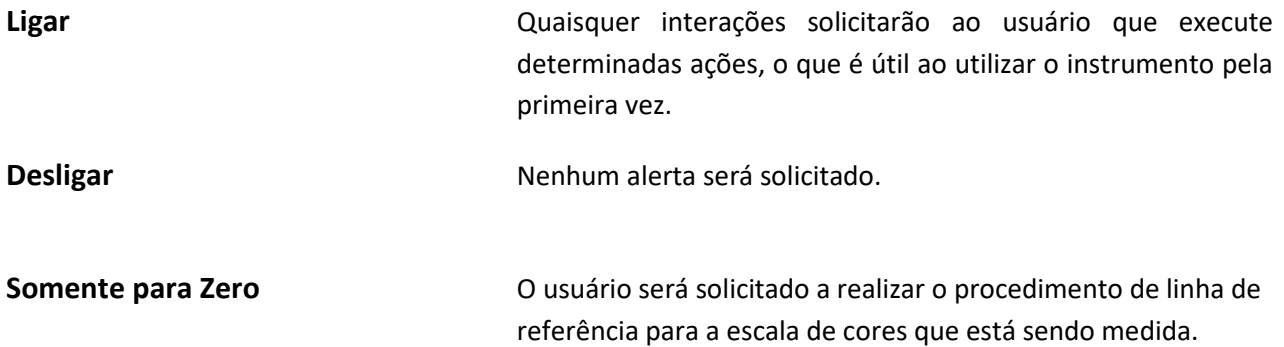

#### <span id="page-18-0"></span>**Lâmpada**

A lâmpada pode ser testada quanto ao brilho em comparação com a configuração ideal de fábrica.

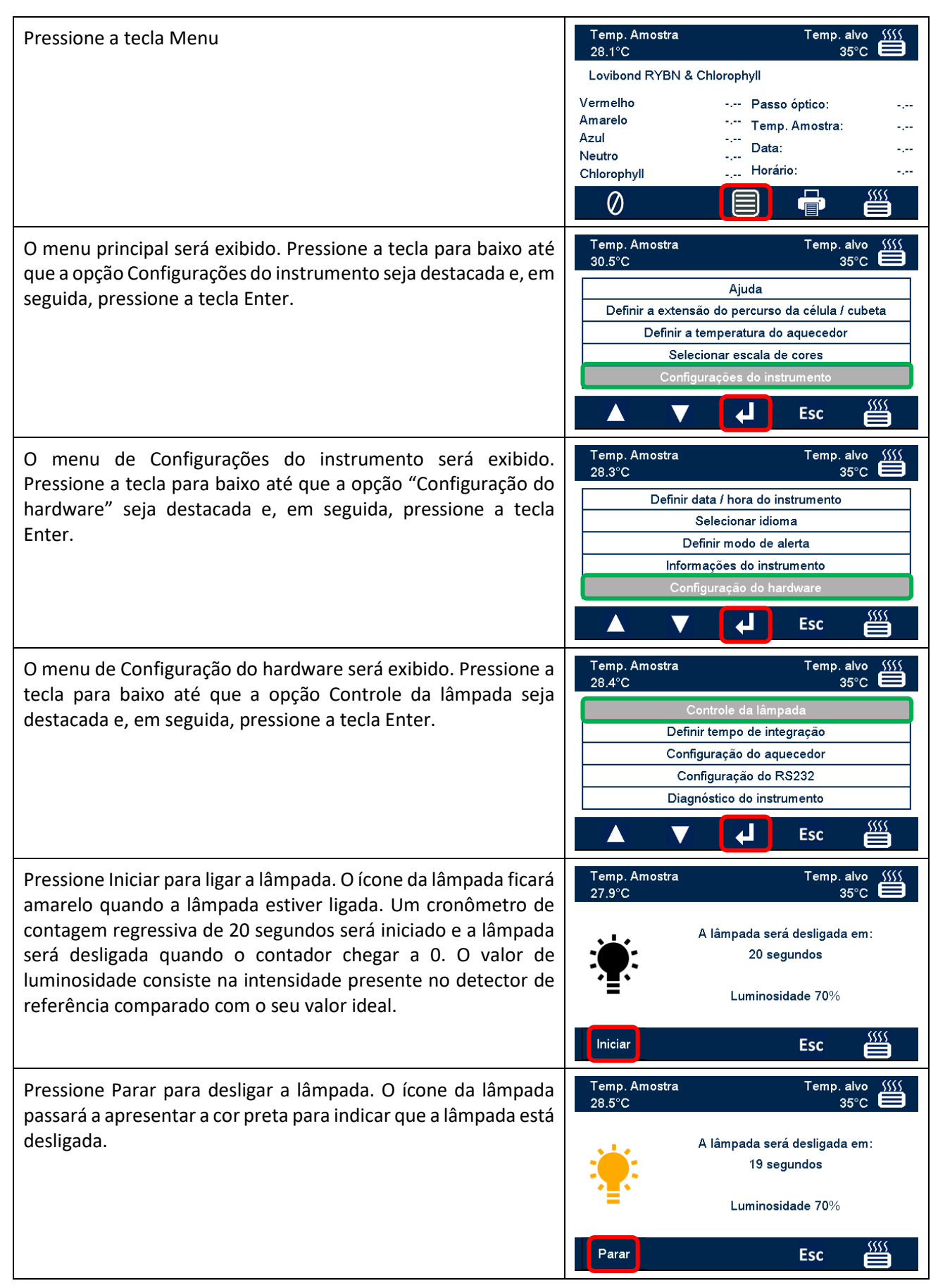

## <span id="page-19-0"></span>**Tempo de integração**

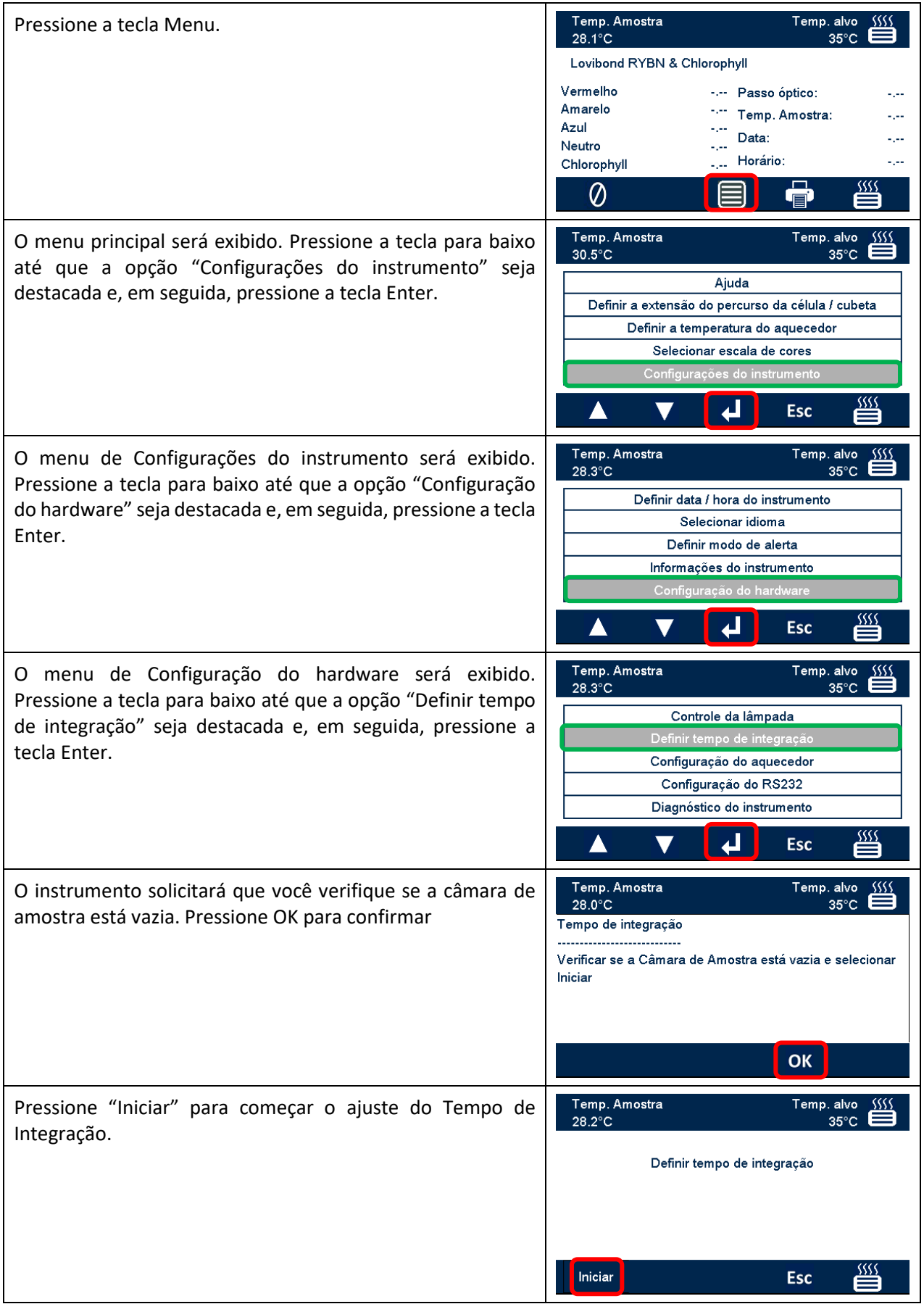

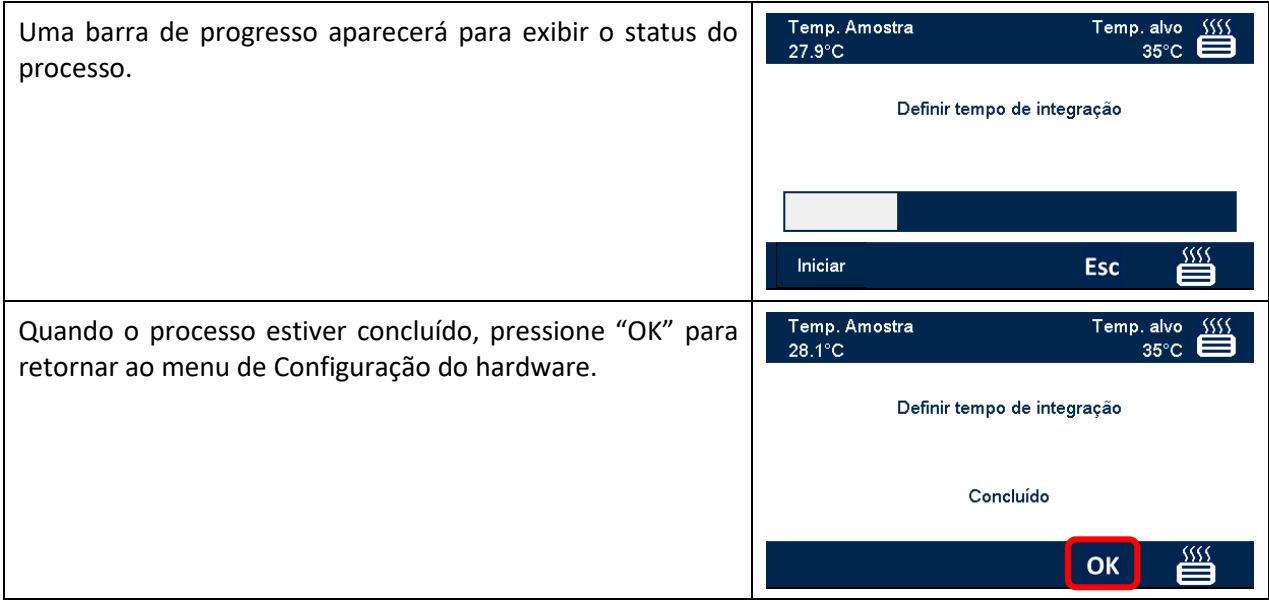

# <span id="page-21-0"></span>**Configuração do aquecedor**

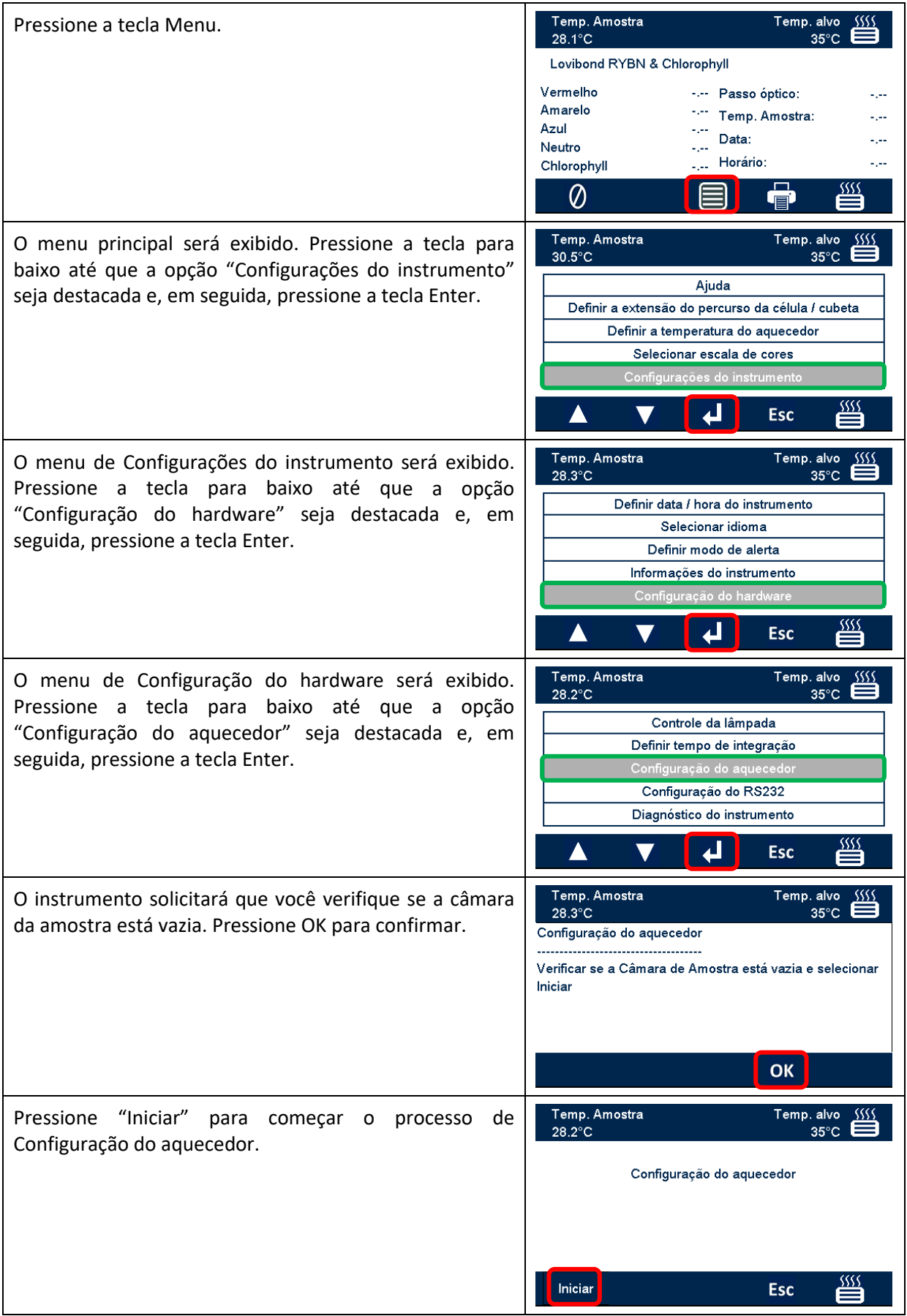

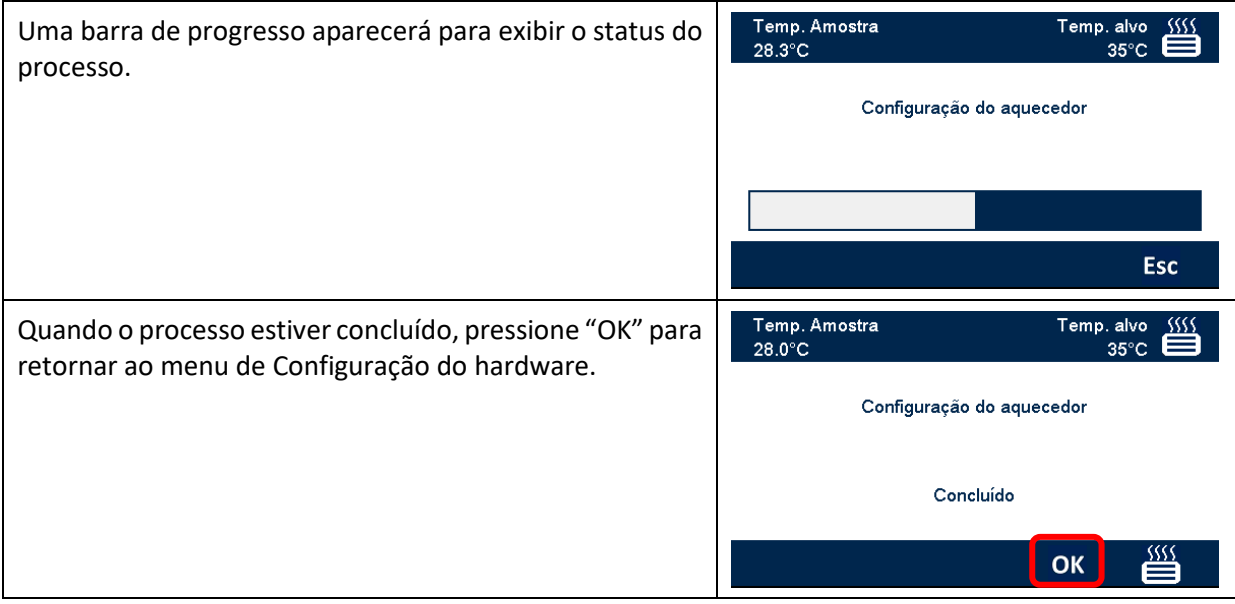

## <span id="page-23-0"></span>**Configuração da impressora RS232**

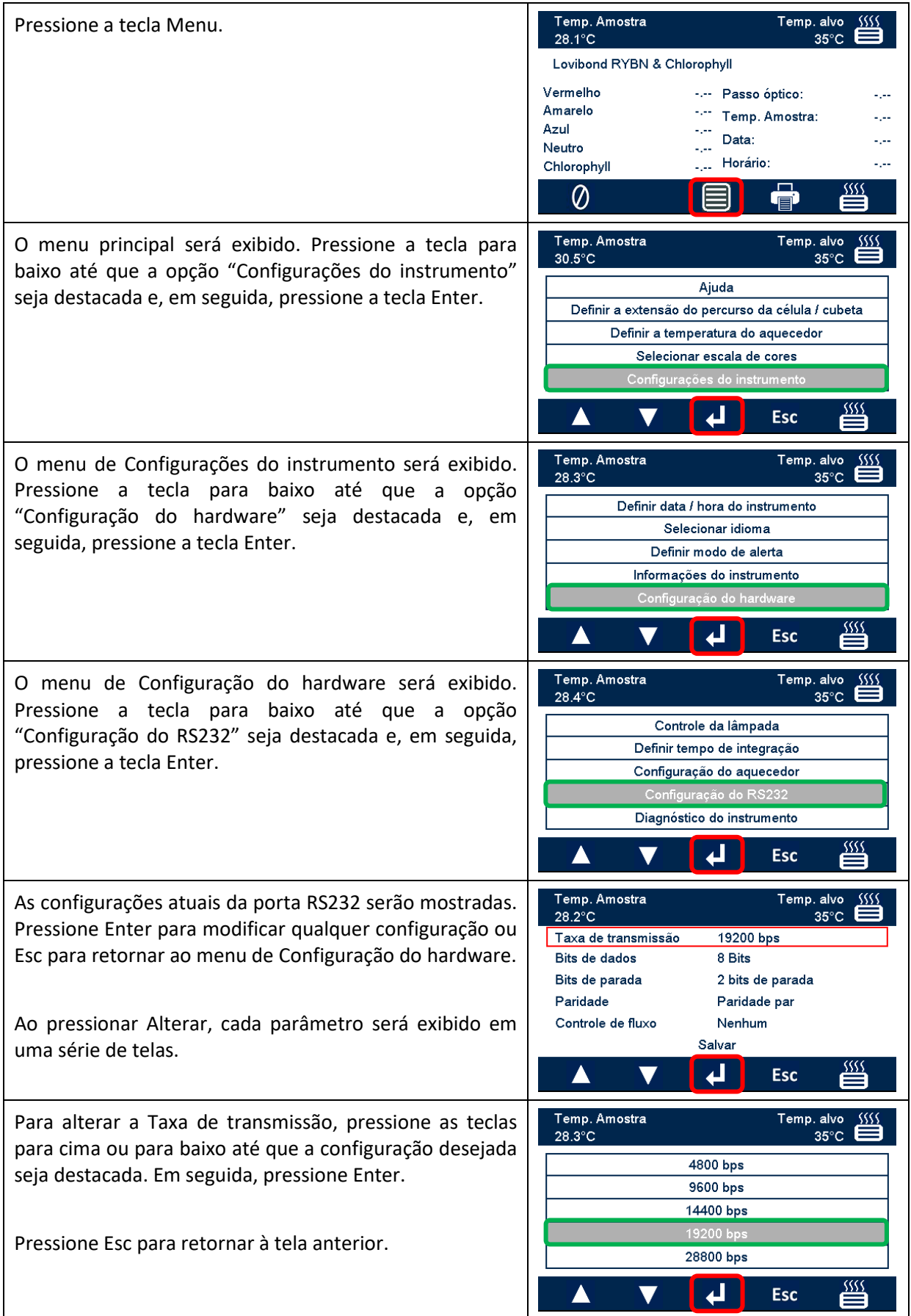

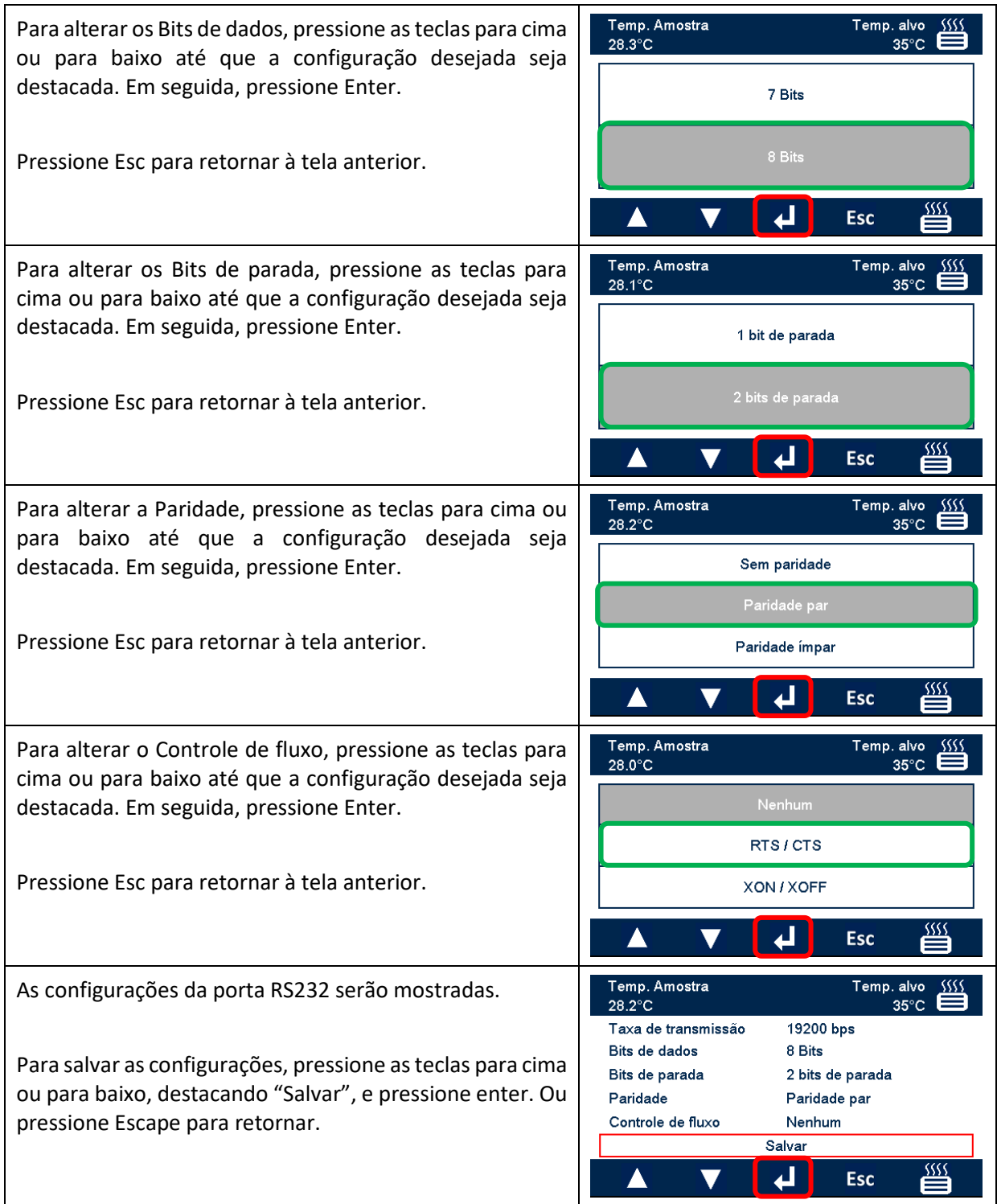

#### <span id="page-25-0"></span>**Diagrama da fiação do conector RS232**

Se deseja utilizar uma impressora diferente da fornecida pela Tintometer Ltd, use o diagrama de fiação abaixo para o conector RS232.

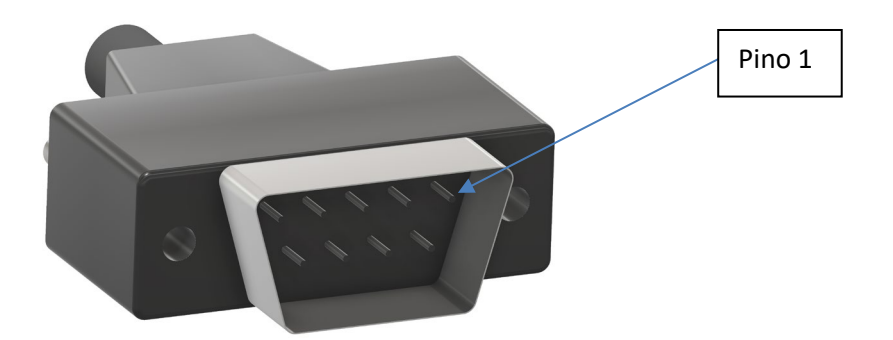

#### *Lovibond®* **Modelo Fx <b>Impressora**

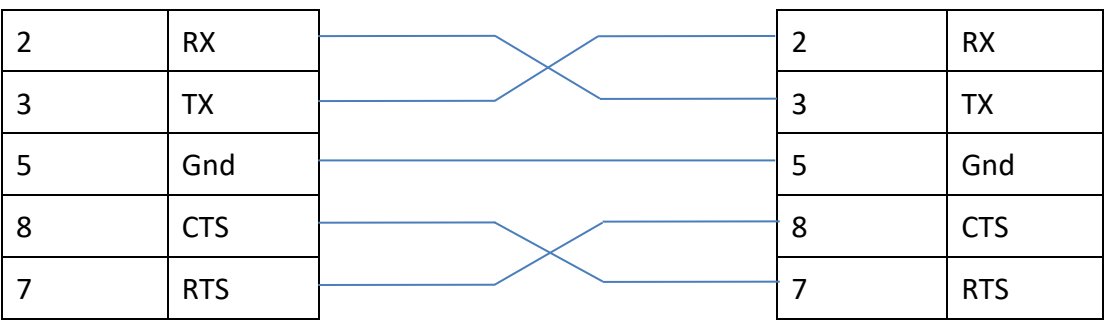

### <span id="page-26-0"></span>**Diagnóstico do instrumento**

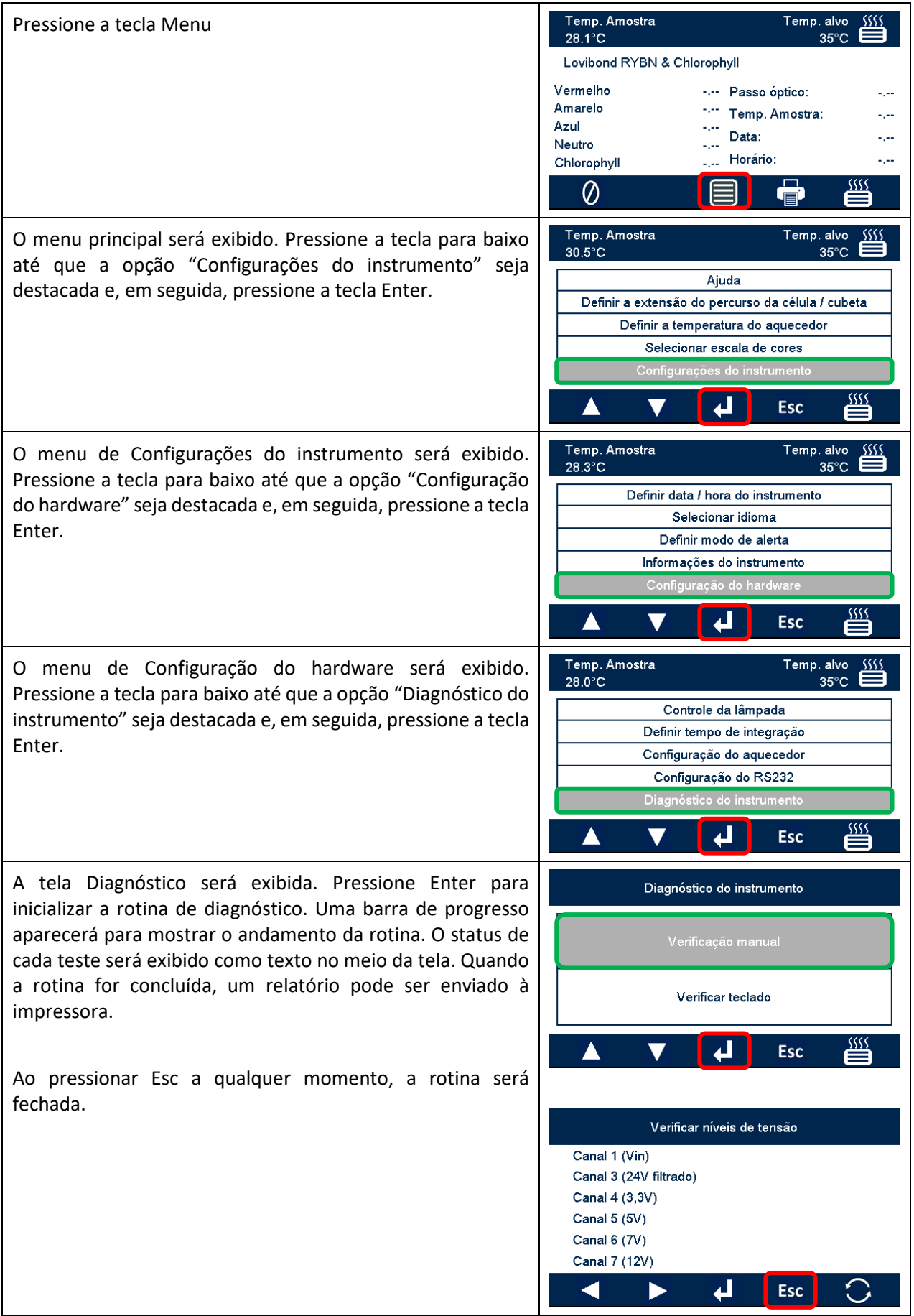

## <span id="page-27-0"></span>**Informações do instrumento**

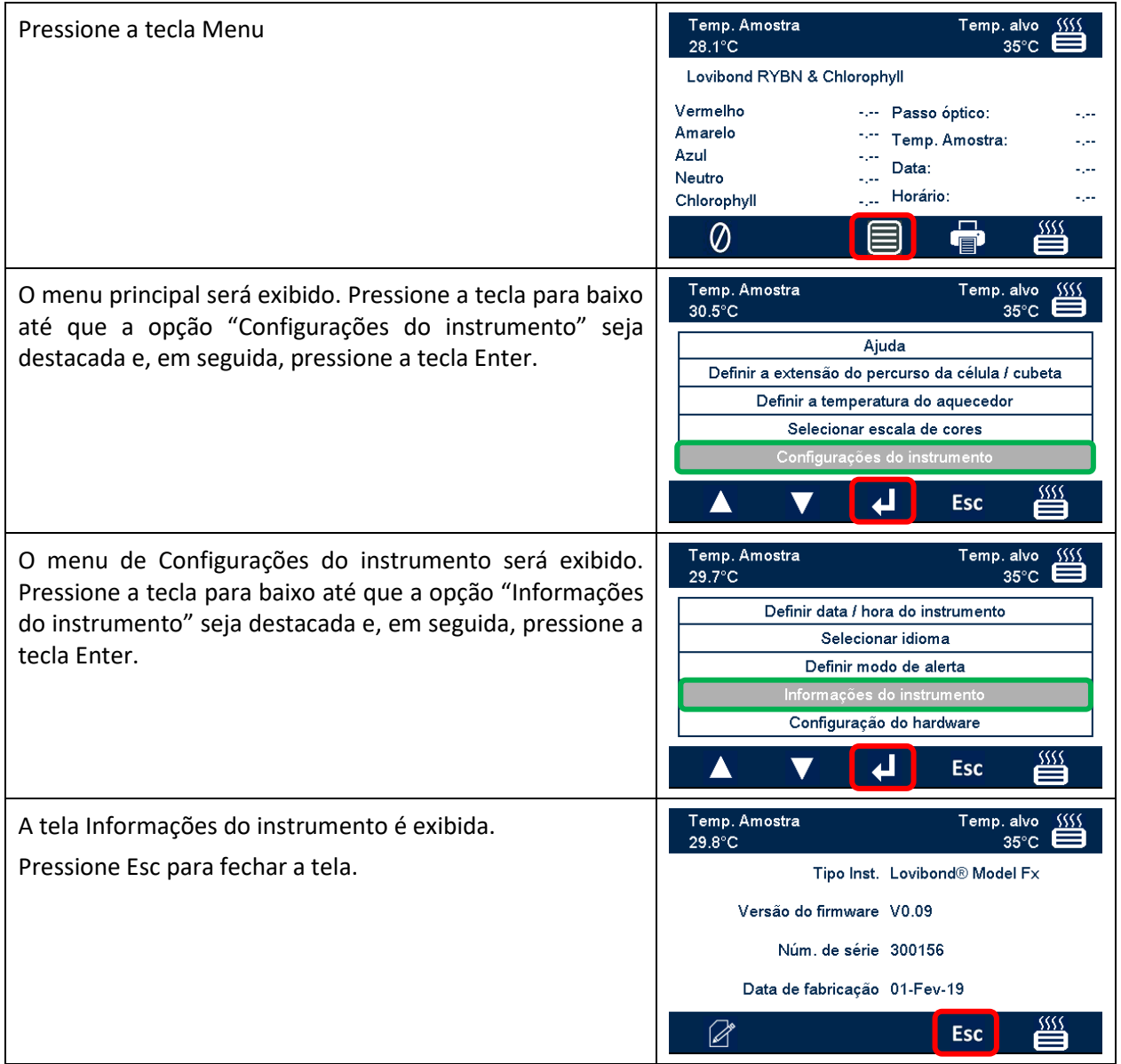

### <span id="page-28-0"></span>**Registro do instrumento**

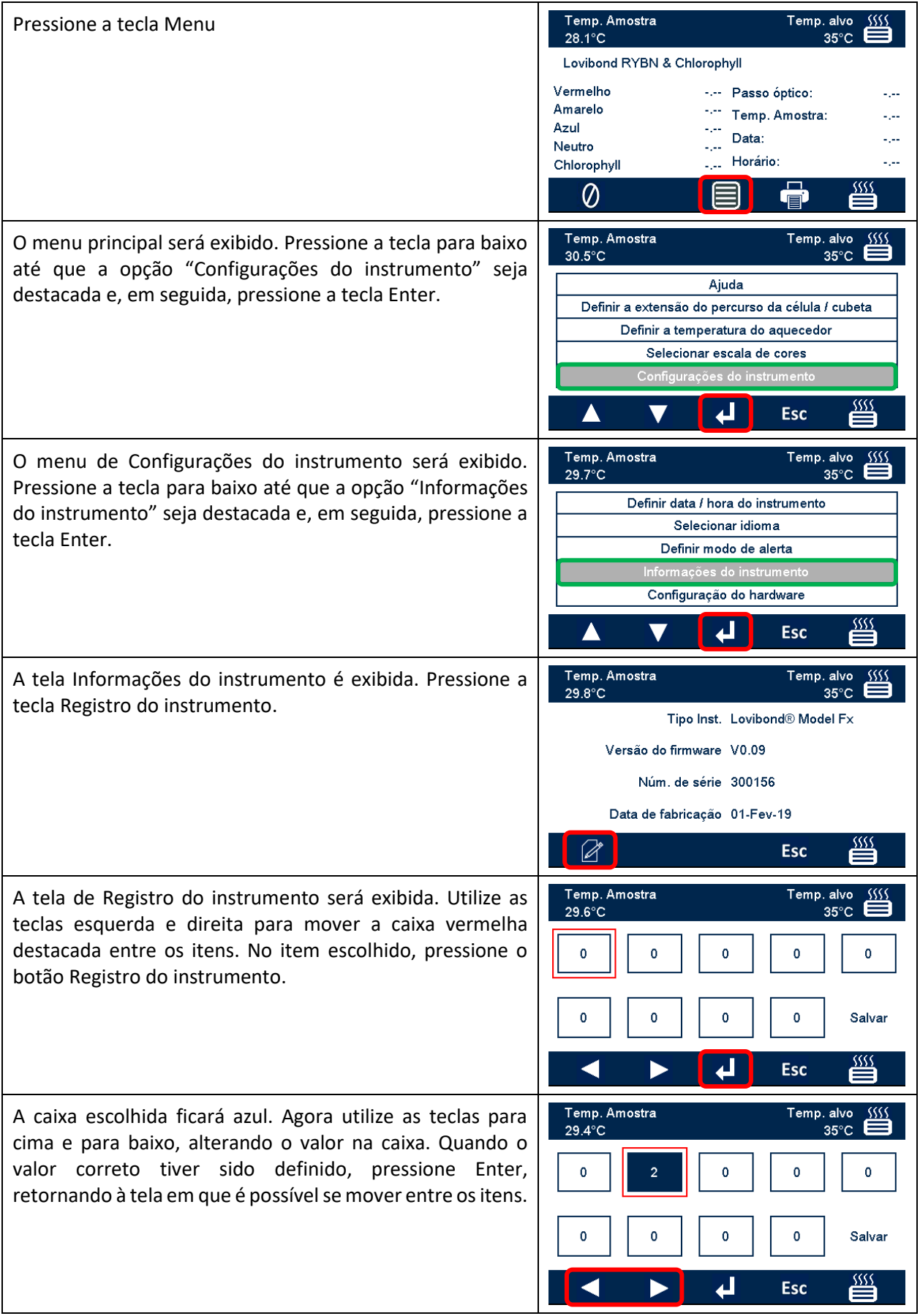

Depois de definir todos os itens, mova a caixa de destaque em vermelho para "Salvar". Uma mensagem será exibida para indicar que foi obtido êxito ou algum erro. A qualquer momento, pressione Esc para sair da tela sem fazer alterações.

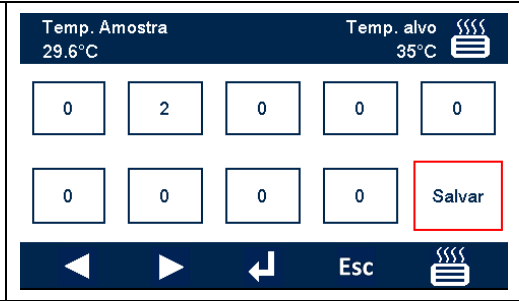

### <span id="page-30-0"></span>**Configurações do instrumento**

### <span id="page-30-1"></span>**Definir caminho óptico**

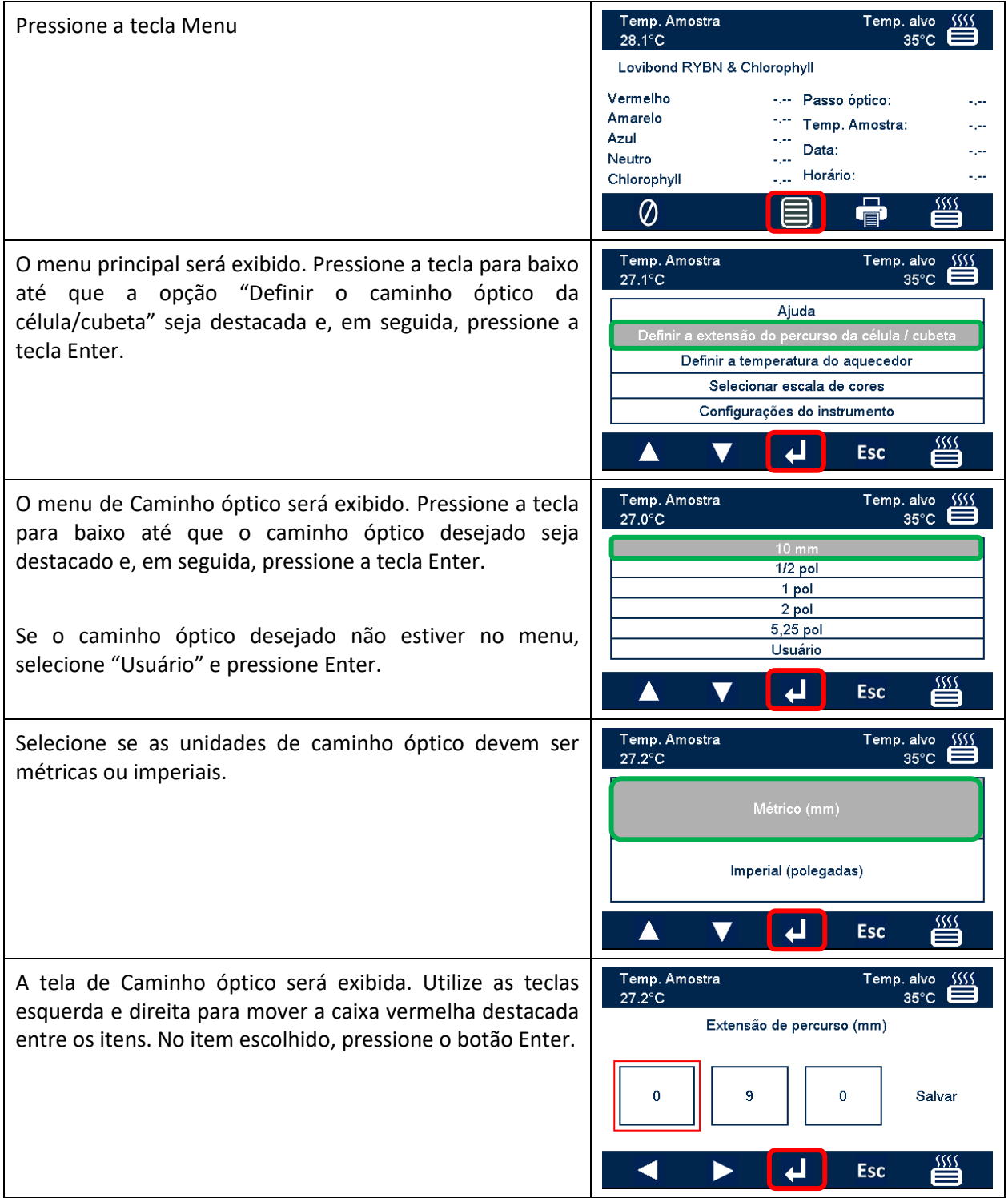

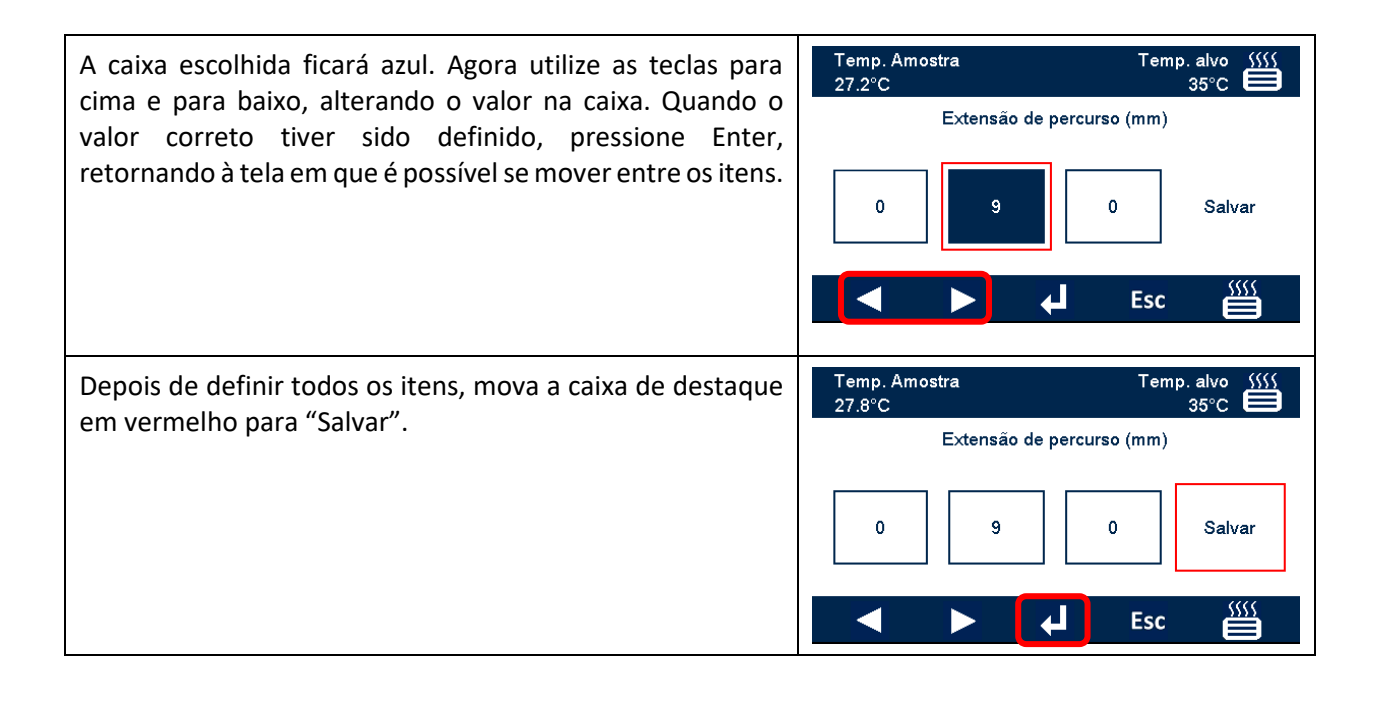

# <span id="page-32-0"></span>**Configurações do aquecedor**

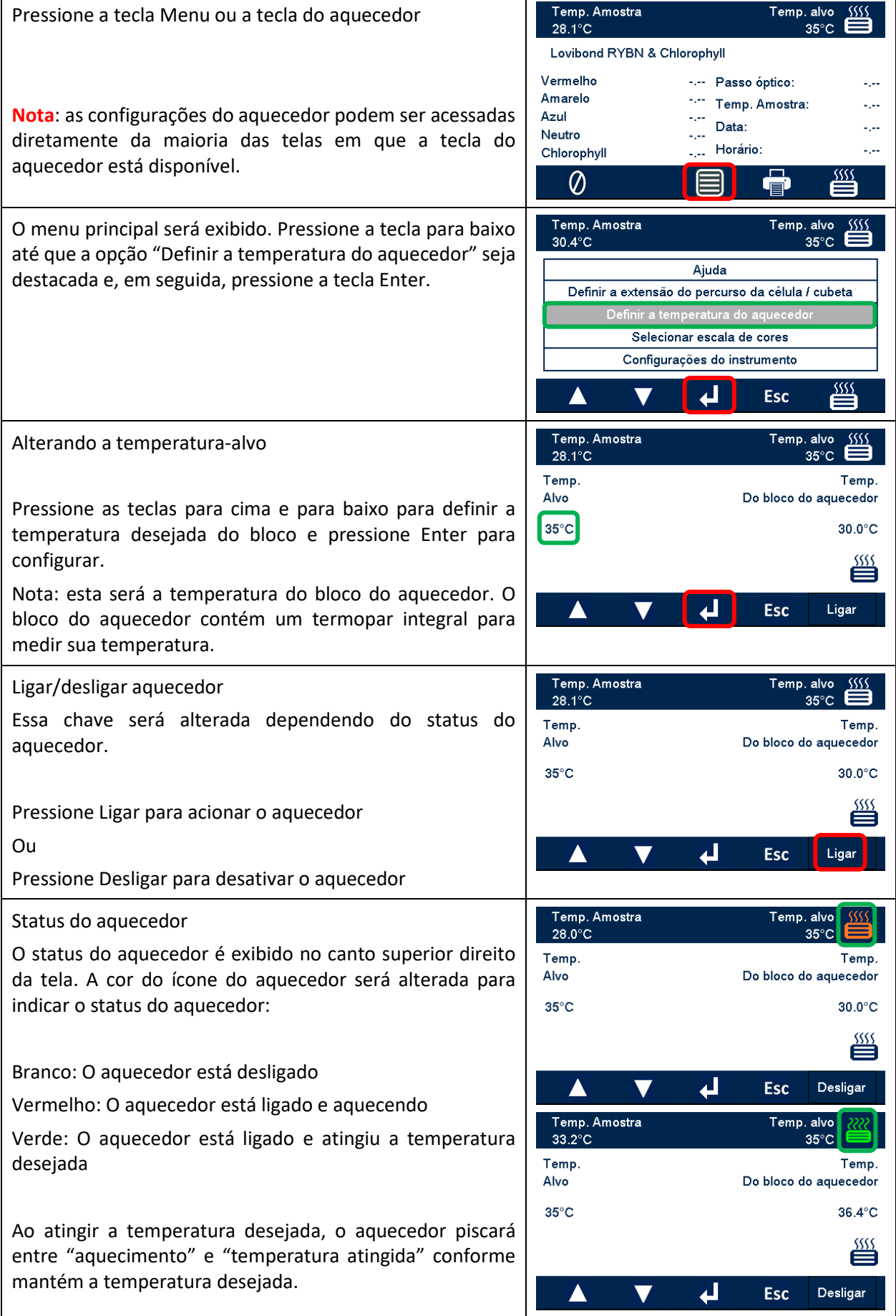

#### <span id="page-33-0"></span>**Escalas de cores**

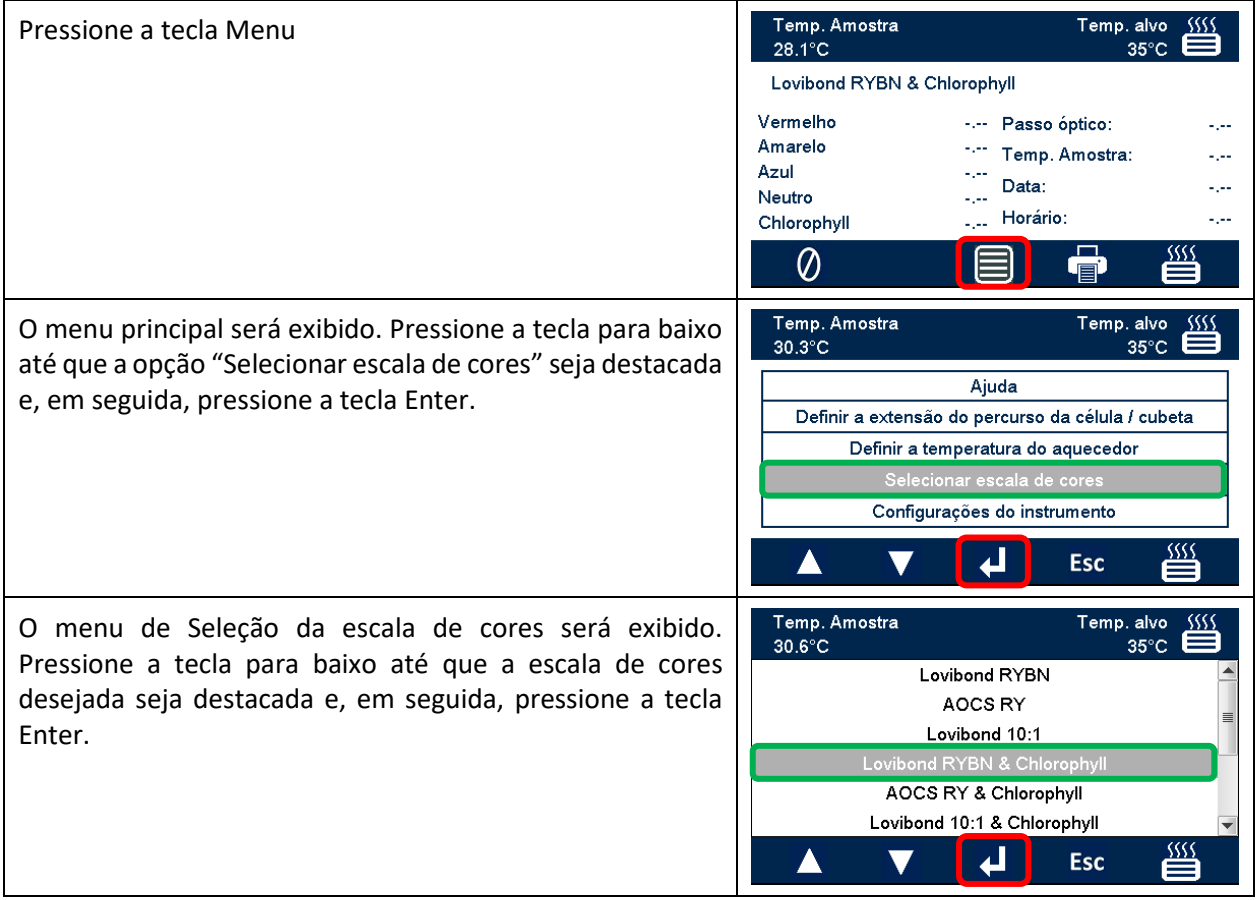

#### <span id="page-34-0"></span>**Medição de amostra**

### <span id="page-34-1"></span>**Como realizar a medição de referência**

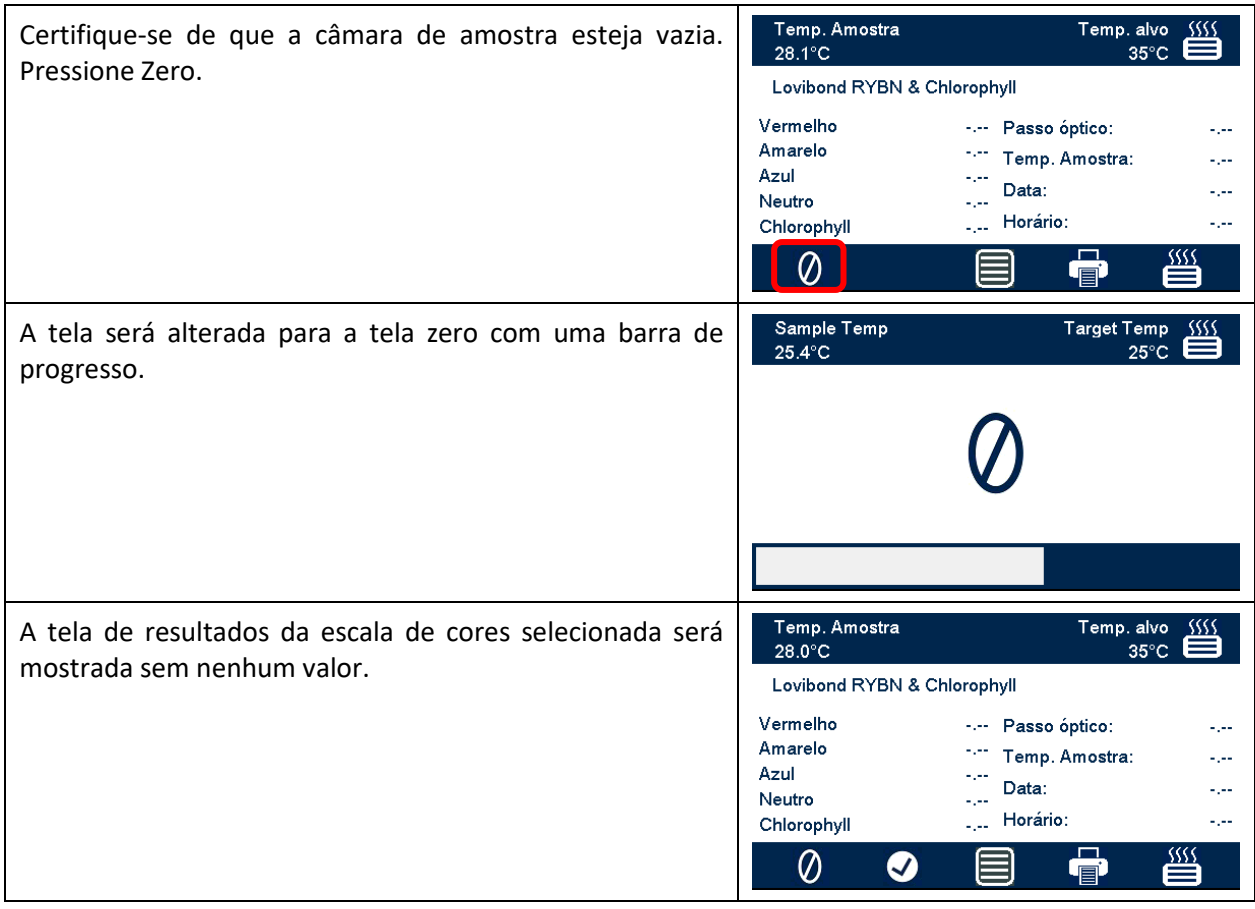

### <span id="page-35-0"></span>**Como fazer um teste**

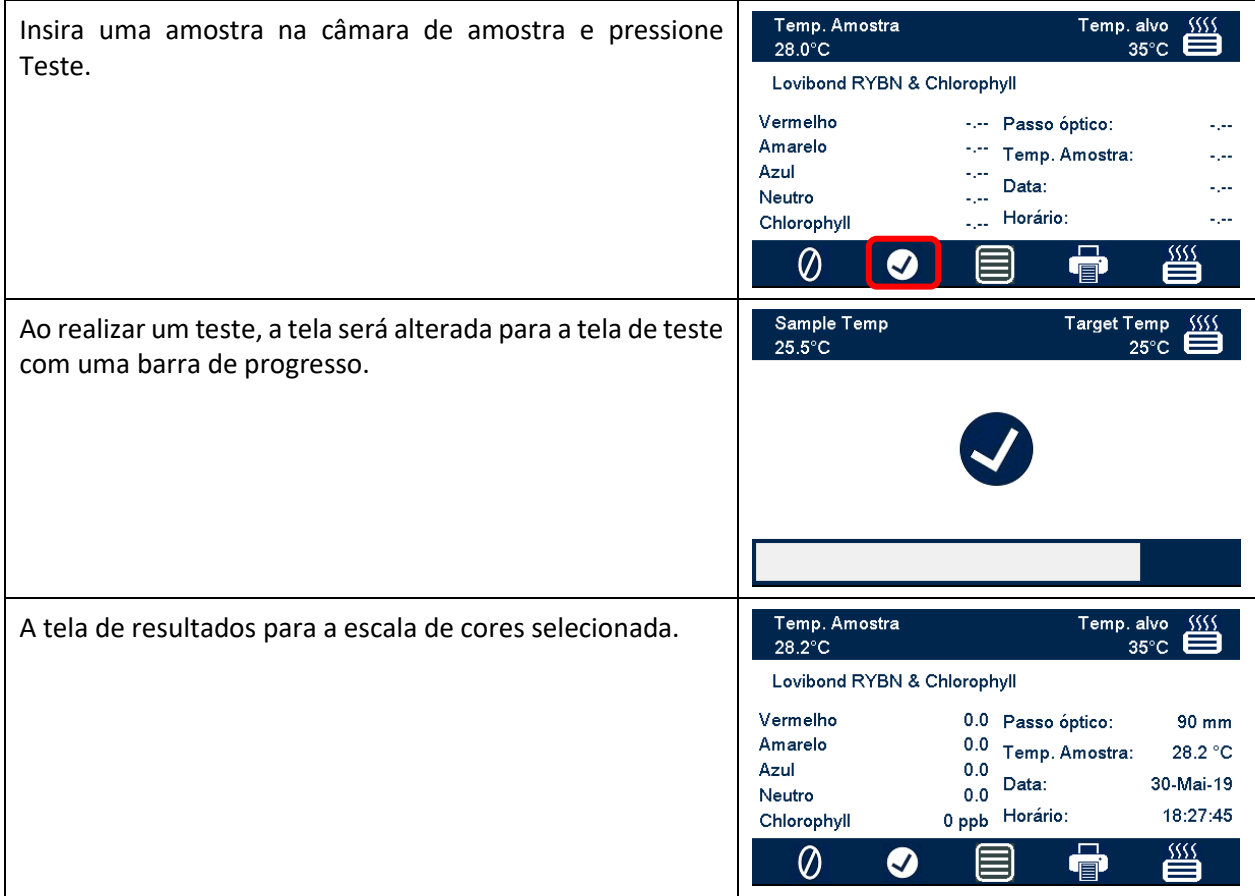

### <span id="page-36-0"></span>**Ajuda**

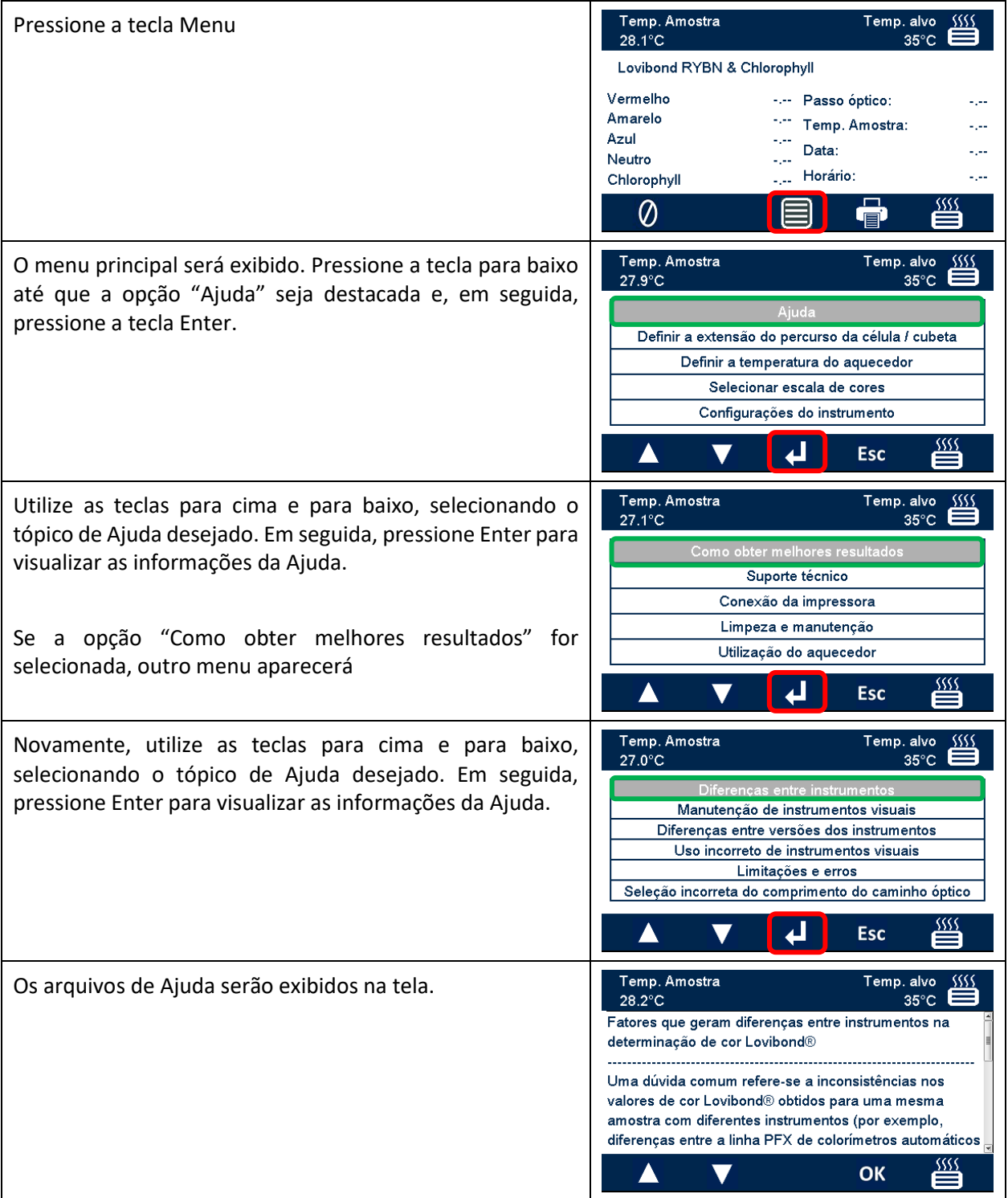

#### <span id="page-37-0"></span>**Materiais de referência de cor certificados**

Os materiais de referência de cor certificados da Lovibond® são ideais para a calibração de rotina dos instrumentos de medição de cores e verificação dos dados de teste. Eles possuem rastreabilidade total para padrões reconhecidos internacionalmente: AOCS e Tintometer® Lovibond® RYBN possuem certificação de acordo com o sistema de qualidade ISO 9001. Cada padrão contém uma data limite de garantia de estabilidade de cor e certificação completa, incluindo a Ficha de Informações de Segurança de Produtos Químicos (FISPQ). Os valores indicados na tabela consistem em valores nominais típicos. Os valores individuais podem variar, mas estes são sempre especificados no certificado de calibração fornecido com cada padrão.

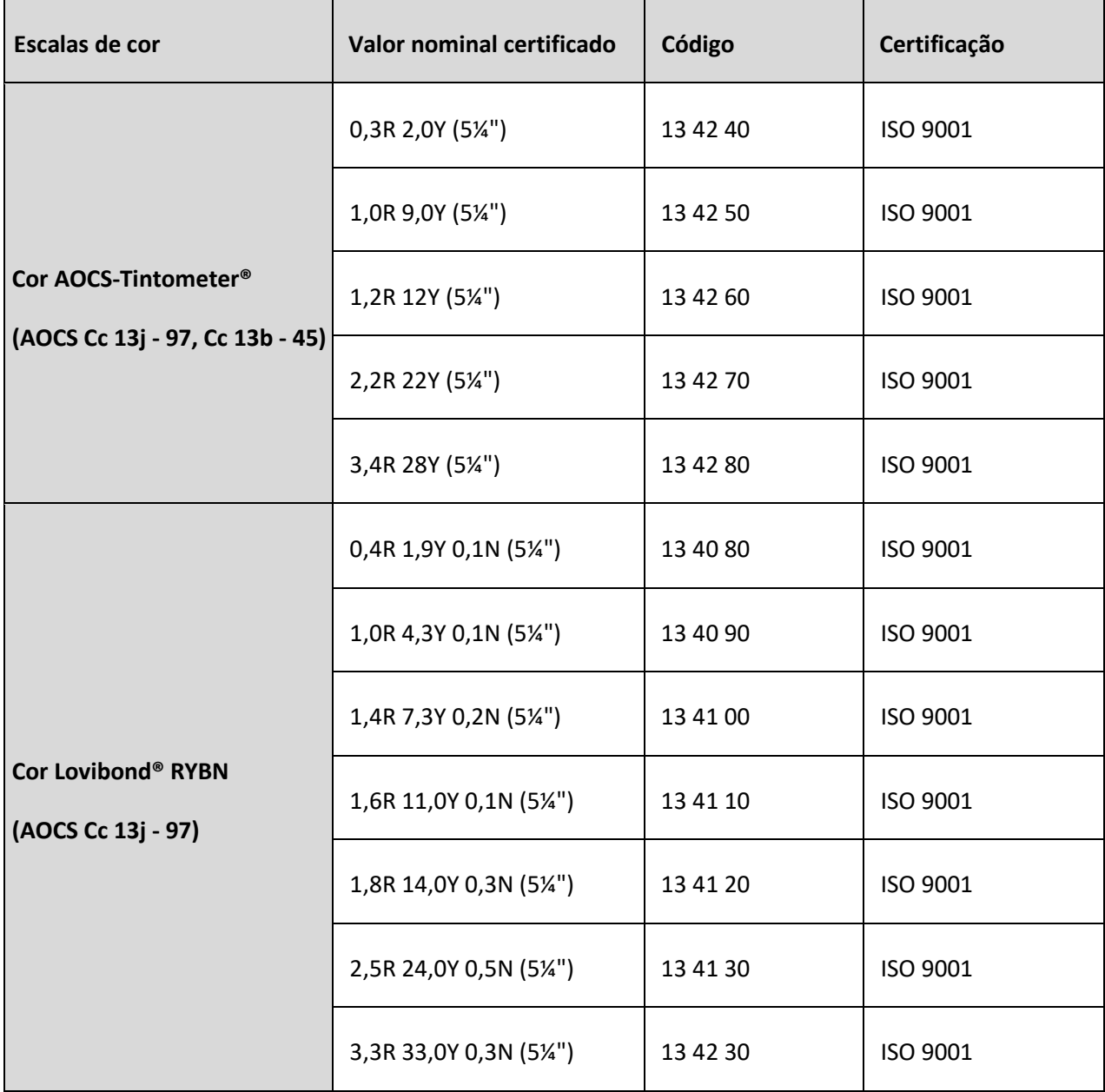

#### <span id="page-38-0"></span>**Fatores que geram diferenças entre instrumentos nas medições de cores Lovibond®**

Uma questão comum refere-se a inconsistências nos valores de cores Lovibond® obtidos para uma amostra individual diante do uso de diferentes instrumentos (por exemplo, um Colorímetro Tintometer® automático, como a série PFX e um instrumento visual, como o Colorímetro Tintometer® Modelo E ou F, ou dois instrumentos visuais diferentes). Existem diversas possíveis razões para tais inconsistências. Para ajudar a esclarecer essas dúvidas, apresentamos abaixo uma lista detalhada dos principais fatores capazes de gerar diferenças entre instrumentos. Esses fatores se dividem em quatro categorias principais:

- Manutenção indevida de instrumentos visuais
- Diferenças entre versões dos instrumentos
- Uso incorreto de instrumentos visuais
- Limitações e erros relacionados à medição automática

#### <span id="page-38-1"></span>**Manutenção indevida de instrumentos visuais**

O Colorímetro Tintometer® Modelo E ou F é um instrumento óptico de precisão e qualquer descoloração das superfícies brancas ou acúmulo de sujeira nos seus diversos componentes ópticos terão efeito na natureza e no equilíbrio da iluminação no interior do instrumento, gerando falsas leituras. Como resultado, para consistência e precisão na medição de cor, o Colorímetro Tintometer® deve ser mantido o mais limpo possível, e deve ser preservada a alvura da câmara de amostra e do padrão branco. Deve ser dada atenção especial às seguintes áreas:

**Sujeira e gordura nos filtros de vidro e racks**. Estes podem ser limpos com pano macio ou lavados cuidadosamente com água morna e sabão.

#### **Acúmulo de poeira e sujeiras no sistema de visualização óptica, que podem se depositar na lente**

**e no filtro de correção**. Se estiver sujo, o sistema de visualização óptica pode ser desmontado e os componentes limpos com um pano macio adequado. Certifique-se de remontar o sistema corretamente (consulte o manual do Colorímetro Tintometer®).

**Descoloração da referência branca**. Deve ser substituída periodicamente para manter a precisão da medição.

**Descoloração do iluminante**. No Tintometer® Modelo E e modelos anteriores, as lâmpadas de tungstênio sofrerão descoloração com o tempo, fazendo com que a iluminação do instrumento deixe de ser padronizada. Assim, as lâmpadas devem ser trocadas periodicamente.

**Descoloração e substâncias derramadas na câmara de amostra de luz branca**. É importante remover qualquer produto derramado imediatamente e limpar a área da câmara.

**A presença de sujeiras nas placas difusoras do bulbo reduz a luz incidente na amostra.** Estas devem ser limpas ou substituídas se estiverem sujas.

#### <span id="page-39-0"></span>**Comparativo das diversas versões dos instrumentos**

Normalmente, os usuários supõem que existe apenas uma versão do Tintometer® Modelo E e Modelo F. Na realidade, já faz algum tempo que esses instrumentos são oferecidos em versões ligeiramente diferentes para atender às normas nacionais e internacionais que especificam o uso do Colorímetro Tintometer®. Em particular, as normas BS 684, Seção 1.14, ISO/FDIS 15305 e AOCS Cc13e-92, todas métodos padrão para ensaios de determinação da cor Lovibond® em gorduras e óleos de origem animal e vegetal, especificam o uso do Modelo F (BS 684) (antigo Modelo E versão AF905). Esses instrumentos possuem racks com lâminas de compensação de vidro incolor dispostas no campo da amostra e uma cobertura de cor preta para impedir o ingresso de luz pelas laterais da célula de amostra. As leituras desses instrumentos terão diferenças em relação aos modelos padrão do Colorímetro Tintometer® e aos instrumentos automáticos Lovibond®.

#### <span id="page-39-1"></span>**Uso incorreto de instrumentos visuais**

Uso incorreto de racks neutros. Os dois suportes neutros incluídos com o Colorímetro Tintometer® servem para atenuar o brilho da amostra para que o brilho no campo de amostra e o brilho no campo de comparação sejam equivalentes. Muitos usuários de instrumentos visuais deixam de utilizar vidros neutros; o resultado na medição será uma cor mais clara para compensar o brilho no campo de amostra.

**Seleção incorreta do caminho óptico**. O caminho óptico da célula utilizada deve ser compatível com a intensidade de cor da amostra. Como regra, recomenda-se restringir a intensidade de cor da amostra em menos de 30-40 unidades Lovibond®. O uso de uma célula com caminho óptico menor reduzirá a intensidade de cor.

**Subjetividade da medição visual**. As medidas visuais são influenciadas pelo poder discriminatório do operador, sua interpretação da equivalência de cores e fatores fisiológicos, como idade, fadiga ocular e visão em cores.

#### <span id="page-39-2"></span>**Limitações e erros relacionados à medição automática**

**Uso com amostras turvas ou cristalinas**. Haverá efeito na medição da cor, pois a turbidez impede a transmissão de luz pela amostra.

**Falta de cuidado na limpeza de células de amostra e na preparação de amostras**. Qualquer contaminação, falta de homogenização ou diferença de temperatura pode distorcer a luz transmitida através da amostra, prejudicando as medições.

#### <span id="page-40-0"></span>**Manutenção**

#### <span id="page-40-1"></span>**Limpeza da câmara de amostra**

A câmara da amostra pode ser removida para limpeza ou substituição. Para remover a câmara de amostra, abra completamente a sua tampa. Em seguida, será possível soltar a câmara de amostra da base do instrumento, como mostrado no manual. Desconecte o cabo de alimentação do aquecedor e os fios do termopar dos conectores na área da câmara de amostras para acessar sob a câmara de amostras.

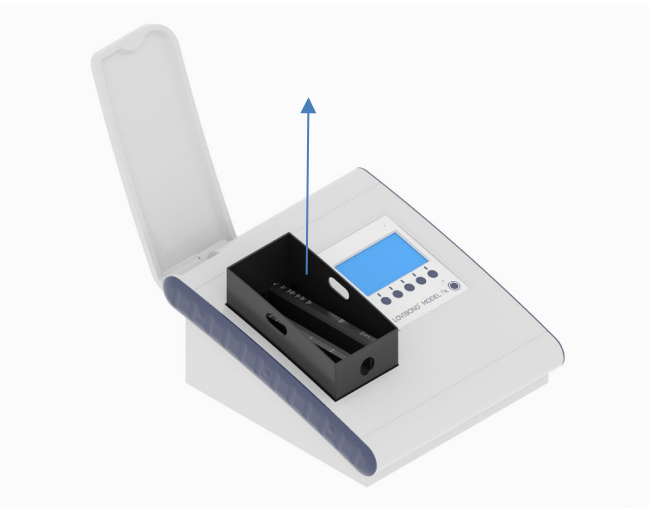

#### <span id="page-40-2"></span>**Substituição da lâmpada**

A vida útil esperada é de 600.000 medições, após as quais podem ocorrer falhas. Ao substituir a lâmpada, sempre desconecte o instrumento da fonte de alimentação. Solte os dois parafusos recartilhados na parte de trás do instrumento e remova a placa da lâmpada. Em seguida, solte os parafusos do conjunto da lâmpada, remova o PCB da lâmpada e substitua-o pelo novo.

**Não toque na lente de vidro da lâmpada, pois as impressões digitais prejudicam seu desempenho.** Reinstale o bloco da lâmpada e aperte os parafusos recartilhados.

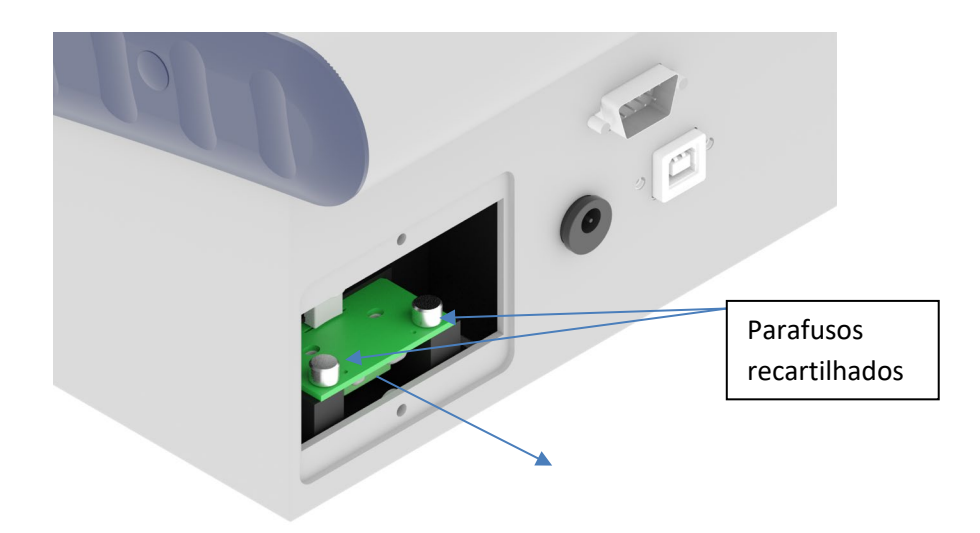

#### <span id="page-41-0"></span>**Anexo A:**

#### <span id="page-41-1"></span>**Registro do instrumento**

Para cadastrar seu instrumento, acesse [https://www.lovibond.com/en/Colour-Measurement/Support-](https://www.lovibond.com/en/Colour-Measurement/Support-Service)[Service.](https://www.lovibond.com/en/Colour-Measurement/Support-Service) Em seguida, selecione "Instrument registration" (Registro do instrumento).

Para realizar o registro pela primeira vez, selecione "Register" (Registrar).

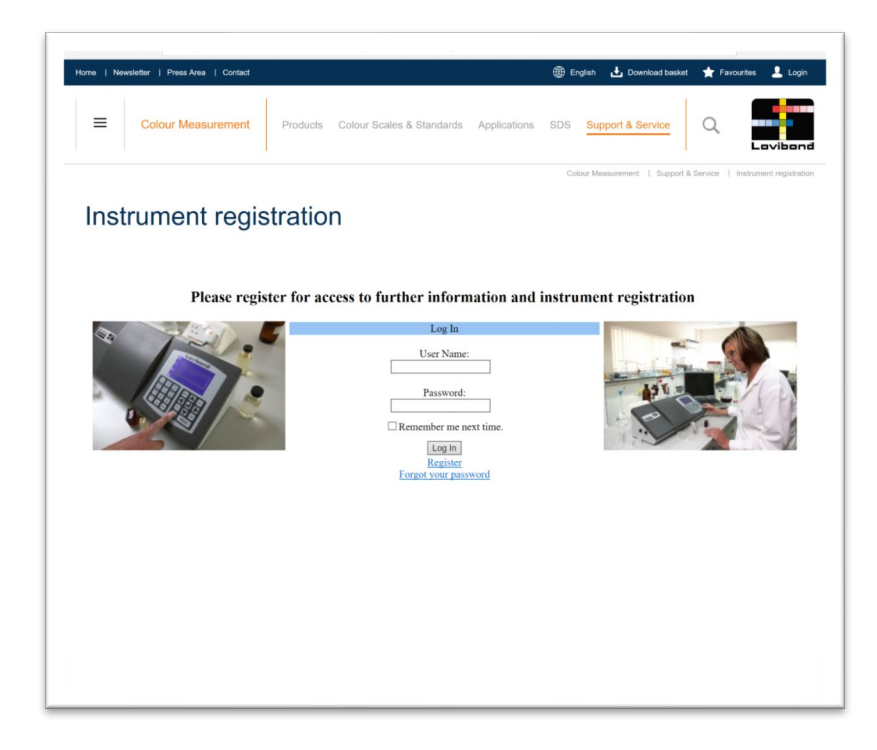

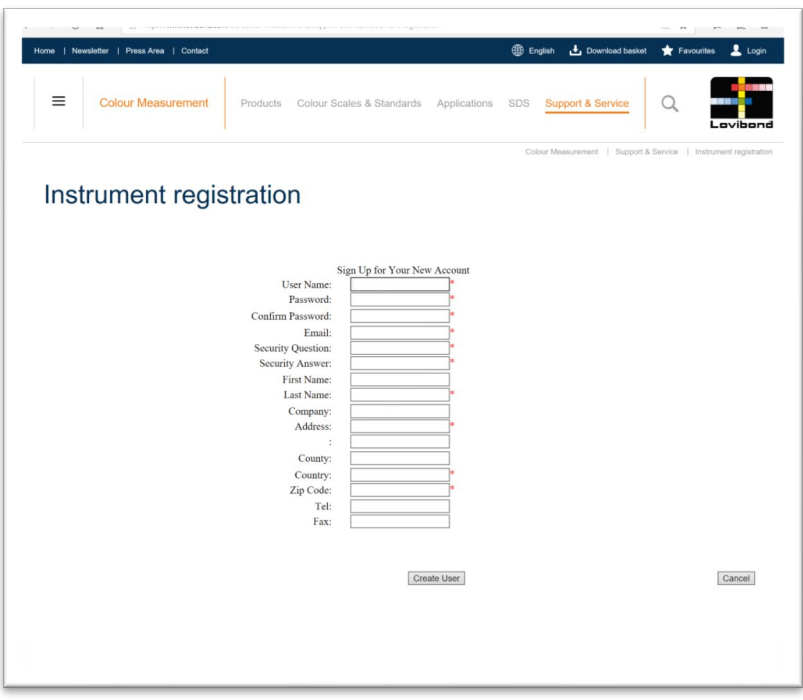

Preencha as informações necessárias. Todos os campos que contêm o símbolo "\*" vermelho ao lado são obrigatórios e devem ser preenchidos. Se, como no exemplo acima, os dois campos de senha não coincidirem, um aviso vermelho aparecerá na parte inferior da página.

Depois que todos os campos tiverem sido preenchidos com os dados necessários, clique em "Create user" (Criar usuário).

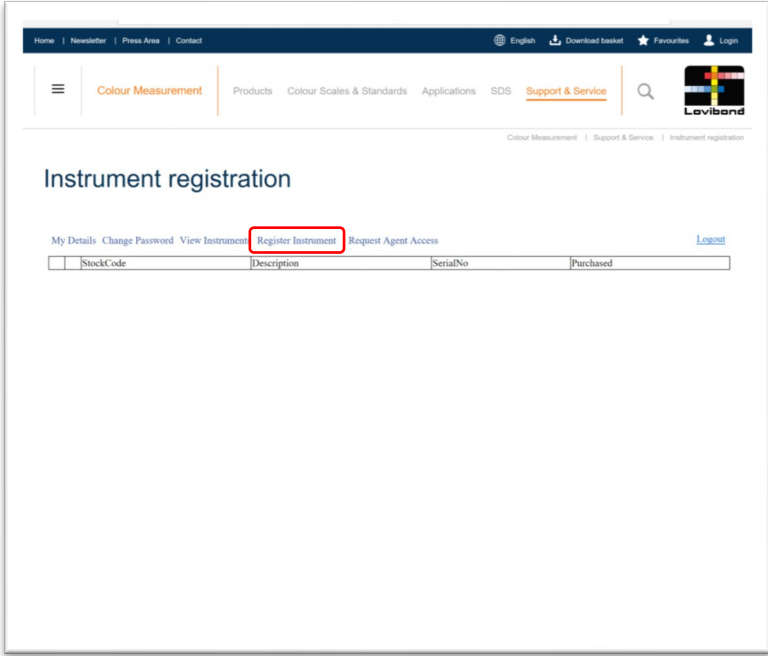

Clique em "Instrument registration" (Registro do instrumento).

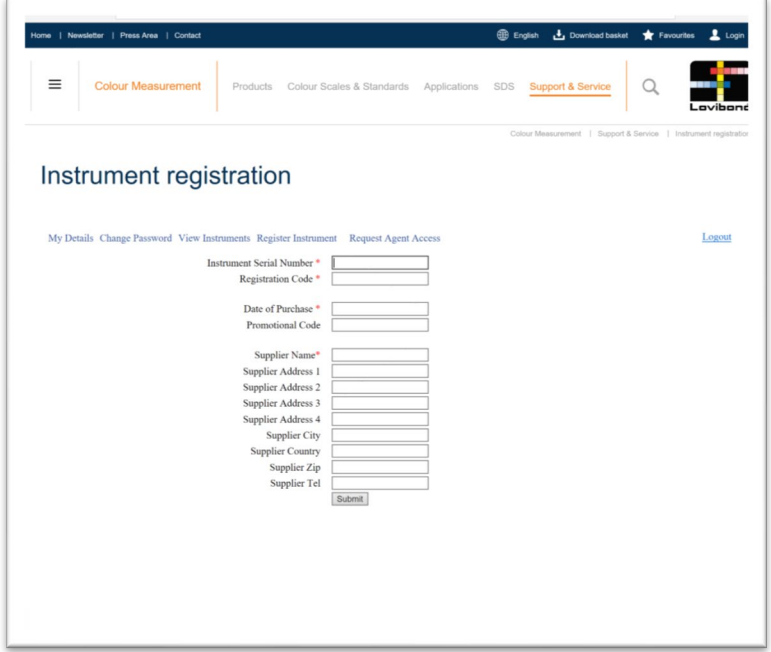

Agora, as informações sobre o instrumento podem ser inseridas. O número de série do instrumento pode ser encontrado na etiqueta localizada na parte traseira do instrumento. O código de registro pode ser encontrado no Certificado de Conformidade do instrumento.

Preencha as informações do fornecedor do instrumento, o que permite que a Tintometer Ltd informe-os sobre quaisquer problemas.

No final do processo, uma confirmação de registro é fornecida.

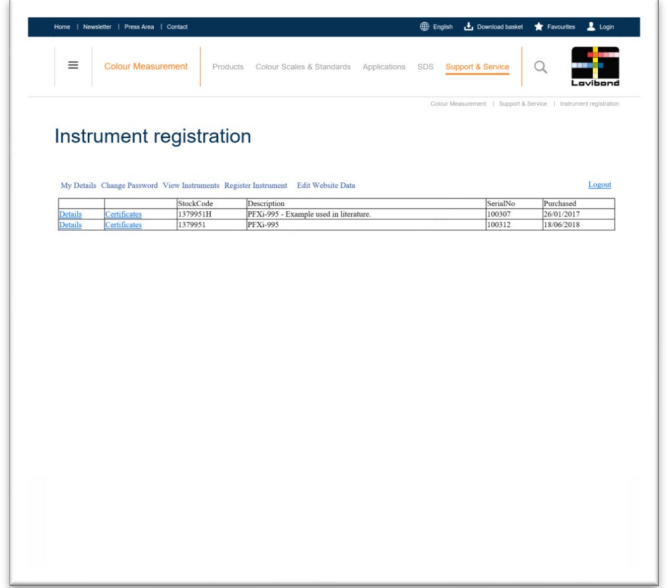

O instrumento está agora registrado.

Ao selecionar um instrumento, é possível visualizar seu código de registro. Isso pode ser feito para cada instrumento cadastrado.

#### <span id="page-44-0"></span>**Anexo B:**

#### <span id="page-44-1"></span>**Atualização do firmware**

Para baixar os arquivos necessários à atualização de seu instrumento Lovibond® Modelo Fx, siga as seguintes instruções:

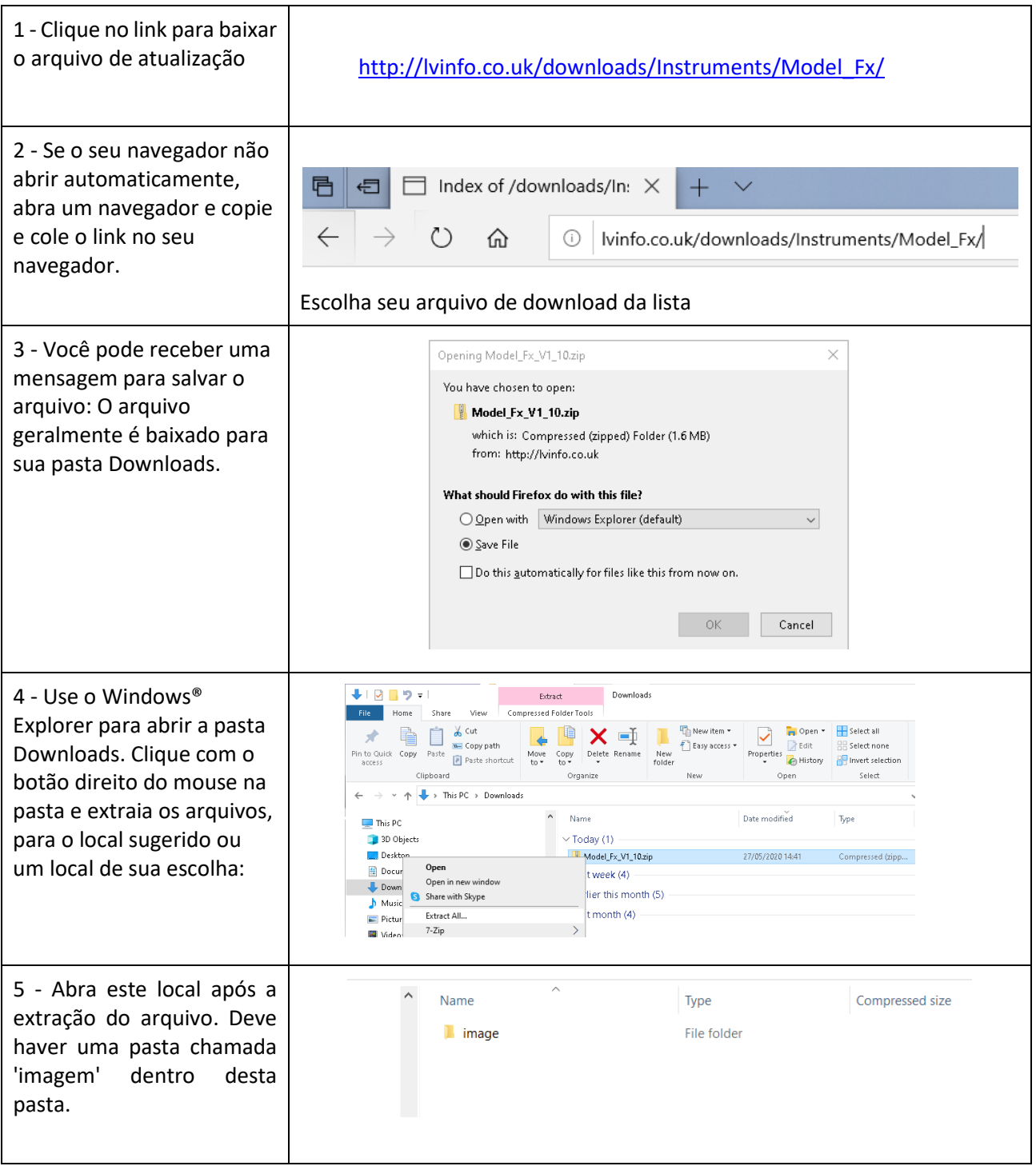

#### <span id="page-45-0"></span>**Atualização do instrumento**

Para a versão mais recente de firmware do instrumento Lovibond® Modelo Fx, entre em contato pelo endereço de e-mail service@tintometer.com.

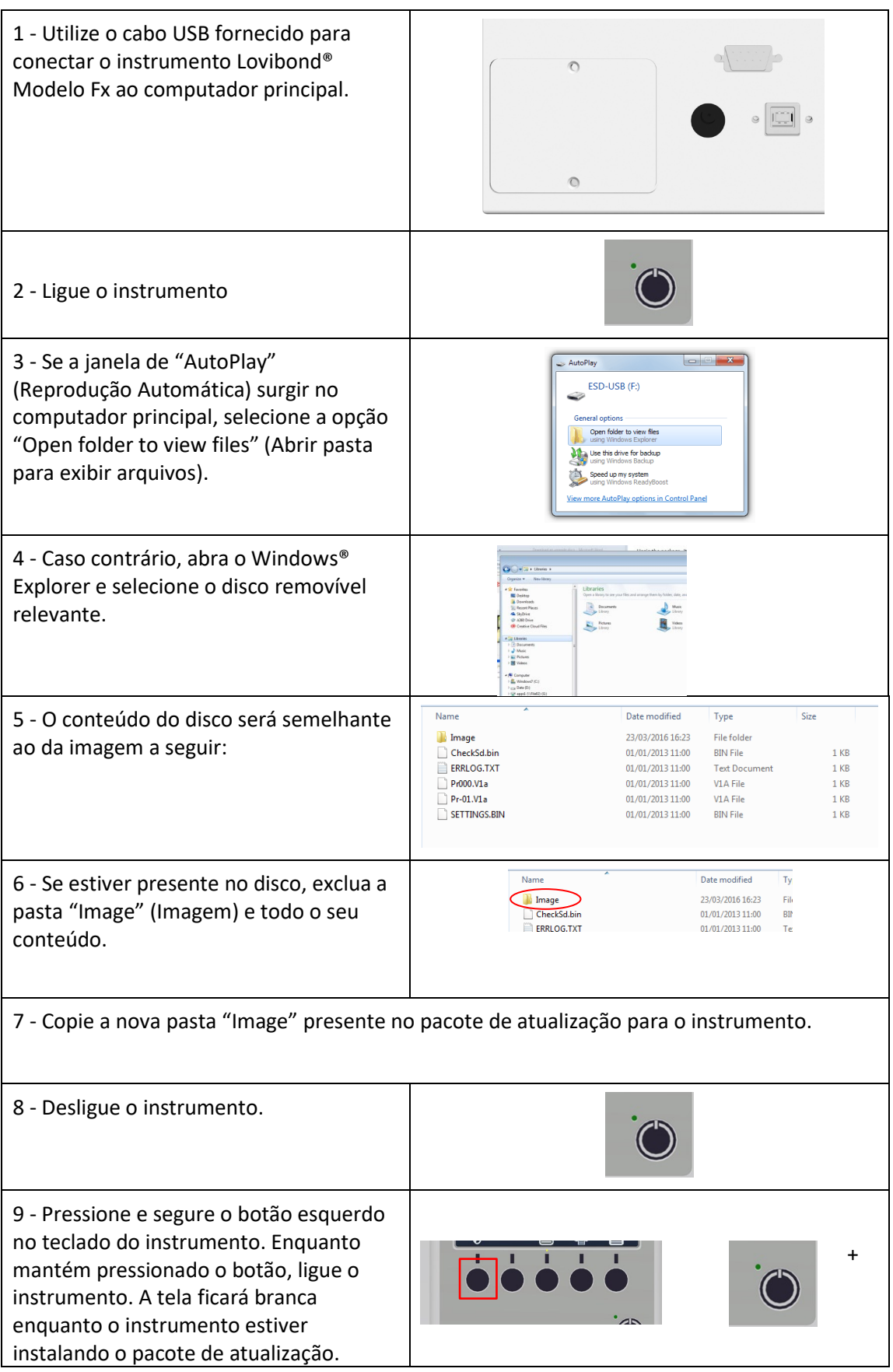

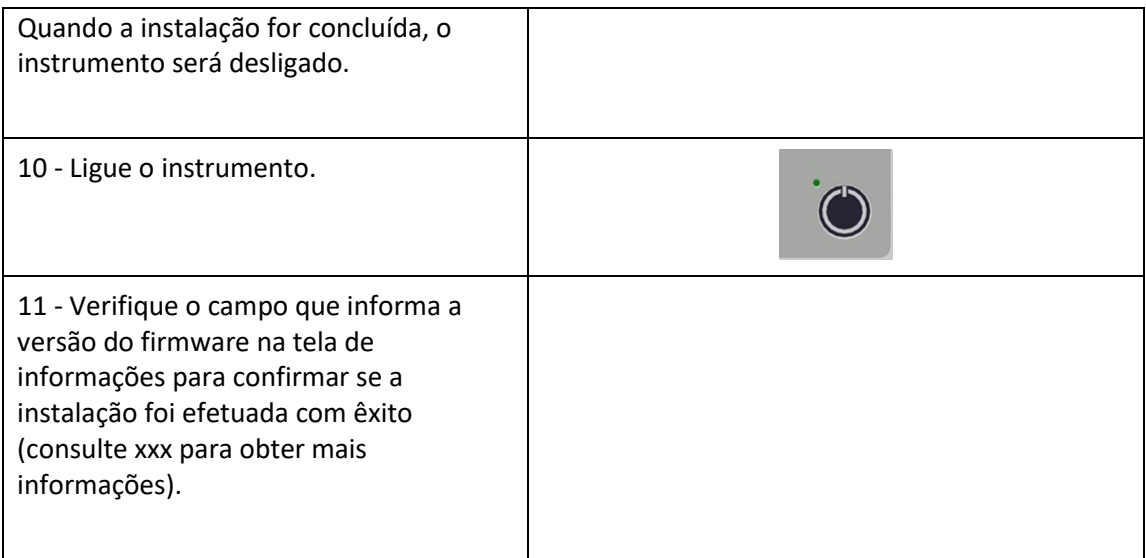

#### <span id="page-47-0"></span>**Escritórios de vendas**

#### **Alemanha**

Tintometer GmbH Lovibond® Water Testing Schleefstraße 8-12 44287 Dortmund Alemanha

Tel.: +49 (0)231/94510-0 Fax: +49 (0)231/94510-20 E-mail[: sales@lovibond.com](file://Archive/TempExchange/SandraQA/Model%20Fx%20Manual/sales@lovibond.com)

#### **América do Norte**

Tintometer Inc. 6456 Parkland Drive Sarasota Florida 34243 **EUA** Tel.: +1 941 756 6410 Fax: +1 941 727 9654 E-mail[: sales@tintometer.us](mailto:sales@tintometer.us)

#### **Suíça**

Tintometer AG Hauptstrasse 2 5212 Hausen AG Suíça

Tel.: +41 (0)56/4422829 Fax: +41 (0)56/4424121 E-mail[: info@tintometer.ch](mailto:info@tintometer.ch)

#### **Índia**

**Tintometer India Pvt. Ltd.** B-91, A.P.I.E. Sanath Nagar Hyderabad 500018 Índia Tel.: +91 (0) 40 4647 9911 Ligação gratuita: 1 800 102 3891 E-mail: indiaoffice@tintometer.com

#### **Reino Unido**

The Tintometer Ltd Lovibond House Sun Rise Way Solstice Park Amesbury SP4 7GR

Tel.: +44(0)1980 664800 Fax: +44 (0)1980 625412 E-mail: [sales@lovibond.uk](mailto:sales@lovibond.uk)

#### **Sudeste da Ásia**

Tintometer South East Asia Unit B-3-12-BBT One Boulevard Lebuh Baku Nilam 2, Bandar Bukit Tinggi, Klang, 41200 Selangor D.E MALÁSIA Tel.: +60 (0) 3 3325 2285/6 Fax: +60 (0) 3 3325 2287 E-mail[: lovibond.asia@tintometer.com](mailto:lovibond.asia@tintometer.com)

#### **China**

Tintometer China Room 1001, China Life Tower 16 Chaoyangmenwai Avenue Beijing 100020 China Tel.: +89 10 85251111 ext. 330 Fax: +86 10 85251001 E-mail[: chinaoffice@tintometer.com](mailto:chinaoffice@tintometer.com)

#### **Brasil**

Tintometer Brazil Caixa Postal: 271 CEP: 13201-970 Jundiaí – SP – Tel.: +55 (11) 3230-6410 [E-mail: sales@tintometer.com.br](E-mail:%20sales@tintometer.com.br)

#### www.lovibond.com

Lovibond® e Tintometer® são marcas registradas do Grupo Tintometer®. Todas as traduções e transliterações de Lovibond® e Tintometer® referem-se a marcas registradas do Grupo Tintometer®.